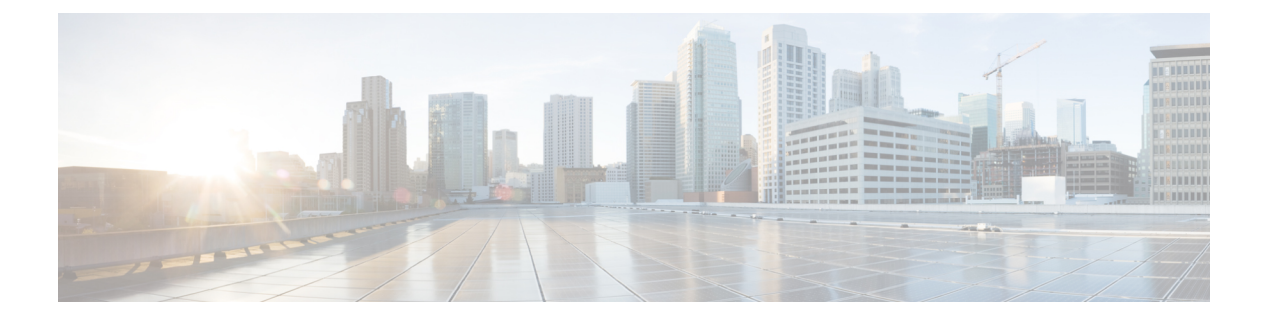

# **WLAN** コマンド

- [aaa-override](#page-2-0)  $(3 \sim \rightarrow \sim)$
- [accounting-list](#page-3-0)  $(4 \sim \rightarrow \sim)$
- [assisted-roaming](#page-4-0)  $(5 \sim \sim \sim)$
- ap name ap-name lan port-id port-id poe  $(7 \sim \rightarrow \sim)$
- ap name ap-name lan override  $(8 \sim \rightarrow \sim)$
- [band-select](#page-8-0)  $(9 \sim -\check{\mathcal{V}})$
- [broadcast-ssid](#page-9-0)  $(10 \sim -\gamma)$
- [call-snoop](#page-10-0)  $(11 \land -\lor)$
- channel-scan [defer-priority](#page-11-0)  $(12 \sim \rightarrow \sim)$
- [channel-scan](#page-12-0) defer-time  $(13 \sim -\gamma)$
- chd  $(14 \sim -\gamma)$
- client [association](#page-14-0) limit  $(15 \sim -\gamma)$
- client vlan  $(17 \sim -\gamma)$
- ccx [aironet-iesupport](#page-17-0)  $(18 \sim -\gamma)$
- datalink flow monitor  $(19 \sim -\gamma)$
- [device-classification](#page-19-0)  $(20 \sim -\gamma)$
- default  $(21 \land -\lor)$
- dtim dot11  $(24 \sim -\frac{1}{\sqrt{2}})$
- [exclusionlist](#page-24-0)  $(25 \sim \sim \sim)$
- exit  $(26 \sim -\gamma)$
- exit(WLAN AP [グループ\)](#page-26-0) (27 ページ)
- ip [access-group](#page-27-0)  $(28 \sim -\check{\smile})$
- ip flow monitor  $(29 \sim -\check{\mathcal{V}})$
- ip verify source [mac-check](#page-29-0)  $(30 \sim \rightarrow \sim)$
- [load-balance](#page-30-0)  $(31 \sim \rightarrow \sim)$
- mobility anchor  $(32 \lt \lt \lt \lt)$
- nac  $(34 \sim -\gamma)$
- [passive-client](#page-34-0)  $(35 \sim \rightarrow \sim)$
- [peer-blocking](#page-35-0)  $(36 \sim \rightarrow \sim)$
- port  $(37 \sim -\frac{1}{2})$
- poe  $(38 \lt \div \tfrac{\cdot}{\cdot})$
- radio  $(39 \sim -\gamma)$
- [radio-policy](#page-39-0)  $(40 \sim -\gamma)$
- [remote-lan](#page-40-0)  $(41 \sim -\gamma)$
- [remote-lan](#page-41-0) (42 ページ)
- [roamed-voice-client](#page-42-0) re-anchor (43 ページ)
- security ft  $(44 \sim -\check{v})$
- security pmf  $(46 \sim -\gamma)$
- security [web-auth](#page-47-0)  $(48 \sim \rightarrow \sim)$
- security wpa akm  $(49 \sim 0)$
- [service-policy](#page-50-0) (WLAN)  $(51 \sim \sim \mathcal{V})$
- [session-timeout](#page-52-0)  $(53 \sim \sim)$
- show [remote-lan](#page-53-0) all  $(54 \sim 3)$
- show [remote-lan](#page-54-0) id  $(55 \sim \sim \frac{1}{2})$
- show [remote-lan](#page-55-0) name  $(56 \sim \rightarrow \sim)$
- show [remote-lan](#page-56-0) summary  $(57 \sim -\gamma)$
- show [running-config](#page-57-0) remote-lan  $(58 \sim 3)$
- show wlan  $(59 \sim 0)$
- show wireless wlan summary  $(62 \sim \sim \mathcal{V})$
- [shutdown](#page-62-0) (63 ページ)
- sip-cac  $(64 \sim -\gamma)$
- static-ip [tunneling](#page-64-0)  $(65 \sim -\gamma)$
- vlan  $(66 \sim -\gamma)$
- [universal-admin](#page-66-0)  $(67 \sim -\gamma)$
- wgb [non-cisco](#page-67-0)  $(68 \sim \rightarrow \sim)$
- [wifidirect](#page-68-0) policy  $(69 \sim +\sqrt{})$
- wlan (AP [グループの設定\)](#page-69-0) (70ページ)
- wlan (71 [ページ\)](#page-70-0)
- wlan [shutdown](#page-71-0)  $(72 \lt \lt \lt \t \vee)$
- wmm (73 [ページ\)](#page-72-0)

### <span id="page-2-0"></span>**aaa-override**

WLAN で AAA オーバーライドを有効にするには、**aaa-override** コマンドを使用します。AAA オーバーライドを無効にするには、このコマンドの **no** 形式を使用します。

### **aaa-override no aaa-override**

- 構文の説明 このコマンドにはキーワードまたは引数はありません。
- コマンドデフォルト デフォルトでは AAA が無効になっています。
- コマンド モード WLAN の設定

コマンド履歴 リリース さんじょう 変更内容 Cisco IOS XE 3.2SE、、、、、 このコマンドが導入されました。

使用上のガイドライン このコマンドを使用する前に、WLAN をディセーブルにする必要があります。WLAN をディ セーブルにする方法の詳細については、「関連コマンド」の項を参照してください。

次に、WLAN で AAA を有効にする例を示します。

```
Switch# configure terminal
Enter configuration commands, one per line. End with CNTL/Z.
Switch(config)# wlan wlan1
Switch(config-wlan)# shutdown
Switch(config-wlan)# aaa-override
Switch(config-wlan)# no shutdown
Switch(config-wlan)# end
```
次に、WLAN で AAA を無効にする例を示します。

```
Switch# configure terminal
Enter configuration commands, one per line. End with CNTL/Z.
Switch(config)# wlan wlan1
Switch(config-wlan)# shutdown
Switch(config-wlan)# no aaa-override
Switch(config-wlan)# no shutdown
Switch(config-wlan)# end
```
関連トピック [wlan](#page-70-0)  $(71 \land -\lor)$ 

### <span id="page-3-0"></span>**accounting-list**

WLANでRADIUSアカウンティングサーバを設定するには、**accounting-list**コマンドを使用し ます。RADIUS サーバ アカウンティングを無効にするには、このコマンドの **no** 形式を使用し ます。

**accounting-list** *radius-server-acct* **no accounting-list**

- 構文の説明 *radius-server-acct* アカウンティングRADIUSサーバ名。
- コマンド デフォルト デフォルトでは RADIUS サーバ アカウンティングが無効になっています。
- コマンド モード WLAN の設定

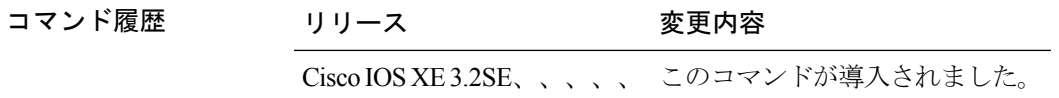

使用上のガイドライン このコマンドを使用する前に、WLAN をディセーブルにする必要があります。WLAN をディ セーブルにする方法の詳細については、「関連コマンド」の項を参照してください。

次に、WLAN で RADIUS サーバ アカウンティングを設定する例を示します。

```
Switch# configure terminal
Enter configuration commands, one per line. End with CNTL/Z.
Switch(config)# wlan wlan1
Switch(config-wlan)# accounting-list test
Switch(config-wlan)# end
```
次に、WLAN で RADIUS サーバ アカウンティングを無効にする例を示します。

#### Switch# **configure terminal**

Enter configuration commands, one per line. End with CNTL/Z. Switch(config)# **wlan wlan1** Switch(config-wlan)# **no accounting-list test** Switch(config-wlan)# **end**

#### 関連トピック

# <span id="page-4-0"></span>**assisted-roaming**

WLAN で 802.11k を使用して経由ローミングを設定するには、**assisted-roaming** コマンドを使 用します。経由ローミングを無効にするには、このコマンドの **no** 形式を使用します。

**assisted-roaming** {**dual-list|neighbor-list|prediction**}

**no assisted-roaming** {**dual-list|neighbor-list|prediction**}

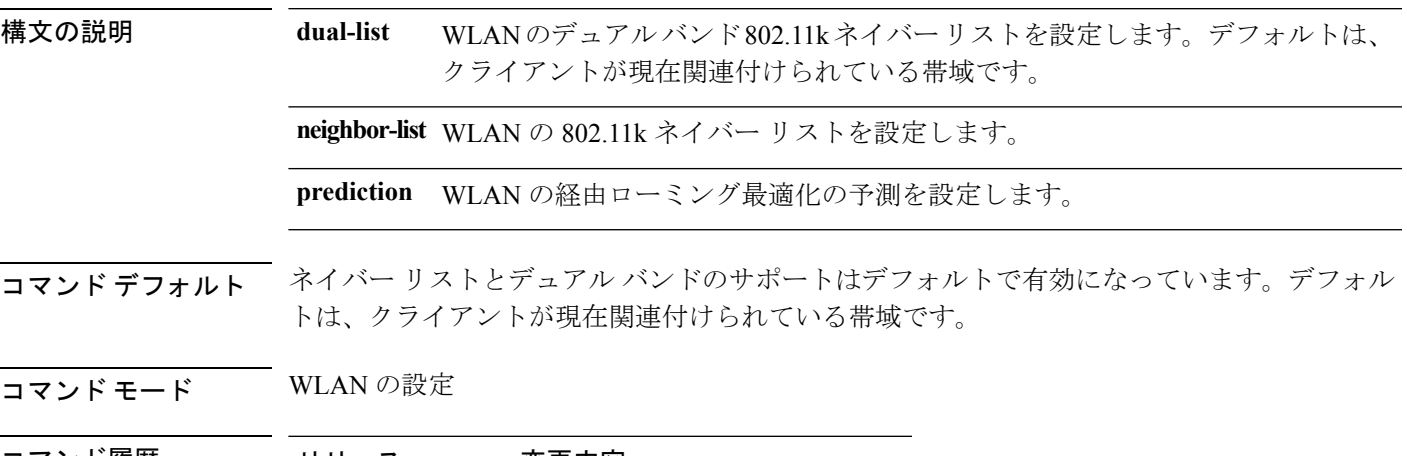

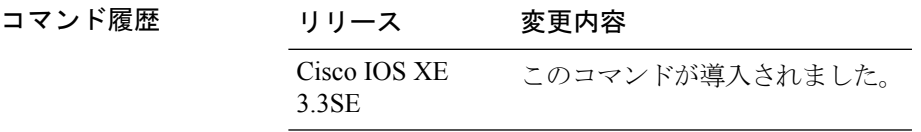

使用上のガイドライン 経由ローミングの予測のリストを有効にすると、警告が表示されます。また、WLANでロード バランシングがすでに有効になっている場合、ロード バランシングはその WLAN で無効にな ります。WLAN に変更を加えるには、WLAN が無効状態になっている必要があります。

#### 例

次に、WLAN で 802.11k ネイバー リストを設定する例を示します。

Switch(config-wlan)#**assisted-roaming neighbor-list**

次に、WLAN で ロード バランシングが有効になっている場合の警告メッセージの例 を示します。経由ローミングを設定するときにロード バランシングがすでに有効に なっている場合は、ロード バランシングを無効にする必要があります。

```
Switch(config)#wlan test-prediction 2 test-prediction
Switch(config-wlan)#client vlan 43
Switch(config-wlan)#no security wpa
Switch(config-wlan)#load-balance
Switch(config-wlan)#assisted-roaming prediction
WARNING: Enabling neighbor list prediction optimization may slow association and impact
VOICE client perform.
Are you sure you want to continue? (y/n) [y]: y
```
 $\mathbf I$ 

% Request aborted - Must first disable Load Balancing before enabling Assisted Roaming Prediction Optimization on this WLAN.

## <span id="page-6-0"></span>**ap name ap-name lan port-id port-id poe**

AP の LAN ポートで PoE を有効にするには、特権 EXEC モードで **ap name ap-name lan port-id port-idpoe** コマンドを使用します。AP の LAN ポートで PoE を無効にするには、このコマンド の **no** 形式を使用します。

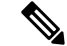

(注) PoE はポート 1 に対してのみ設定できます。

**ap name** *ap-name* **lan port-id** *port-id* **poe**

**ap name** *ap-name* **no lan port-id** *port-id* **poe**

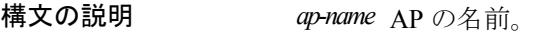

ポートの *port-id* ID。

**コマンド デフォルト** デフォルトでは、PoE は無効です。

コマンド モード 特権 EXEC

コマンド履歴 リリース 変更内容 Cisco IOS XE Denali このコマンドが導入されました。 16.3.1

次に、AP の LAN ポートで PoE を有効にする例を示します。

Switch # **ap name AP00FE.C82D.DFB0 lan port-id 1 poe**

# <span id="page-7-0"></span>**ap name ap-name lan override**

AP グループの LAN ポート設定をオーバーライドするには、特権 EXEC モードで **ap name ap-name lan override** コマンドを使用します。AP グループの LAN ポート設定でオーバーライ ドを無効にするには、このコマンドの **no** 形式を使用します。

**ap name** *ap-name* **lan override**

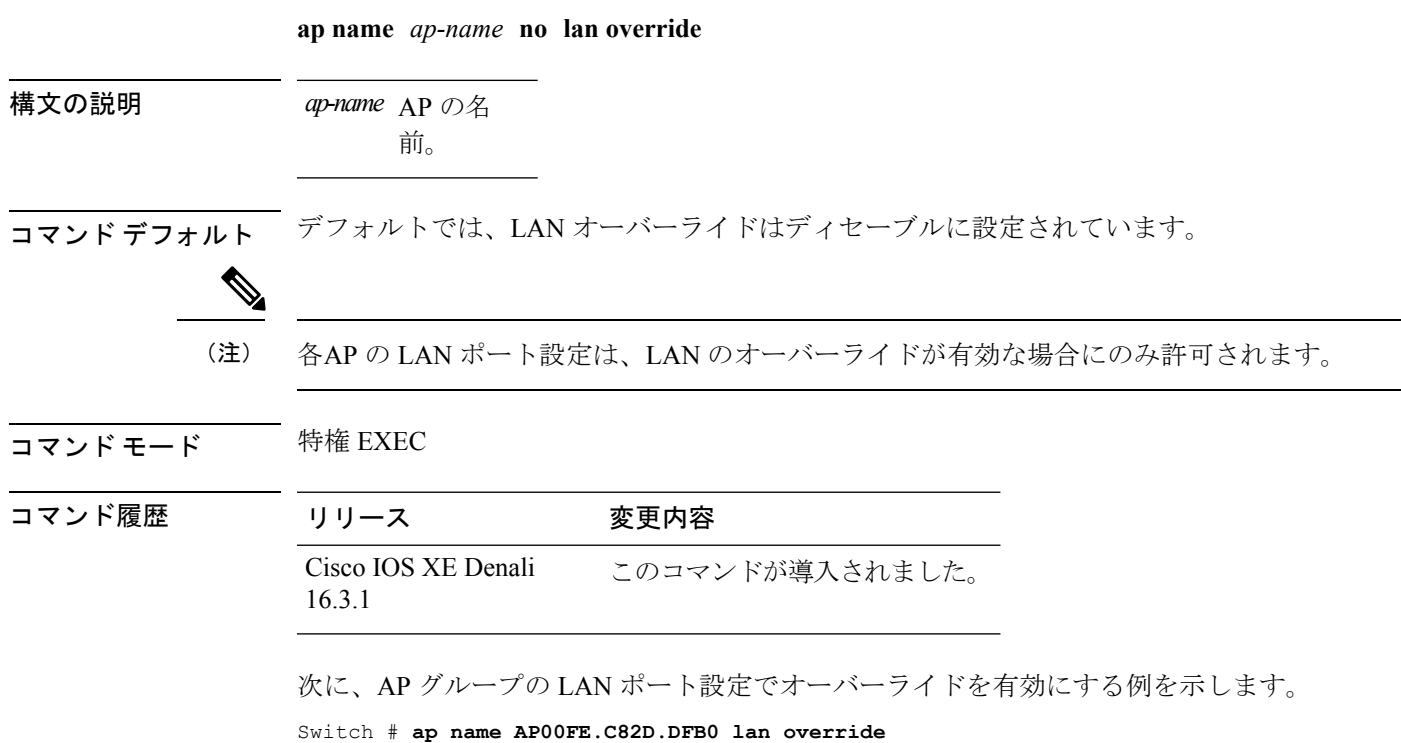

### <span id="page-8-0"></span>**band-select**

WLAN で帯域選択を設定するには、**band-select** コマンドを使用します。帯域選択を無効にす るには、このコマンドの **no** 形式を使用します。

#### **band-select no band-select**

- 構文の説明 このコマンドにはキーワードまたは引数はありません。
- コマンドデフォルト デフォルトでは、帯域選択は無効になっています。
- コマンド モード WLAN の設定

コマンド履歴 リリース さんじょう 変更内容 Cisco IOS XE3.2SE、、、、、 このコマンドが導入されました。

使用上のガイドライン WLAN で帯域選択を有効にすると、アクセス ポイントによって 2.4 GHz でのクライアント プ ローブが抑制され、デュアル バンド クライアントが 5 GHz スペクトルに移動されます。帯域 選択アルゴリズムによるデュアルバンドクライアントの誘導は、同じアクセスポイントの2.4 GHz 無線から 5 GHz 無線へに限られます。このアルゴリズムが機能するのは、アクセス ポイ ントで 2.4 GHz と 5 GHz の両方の無線が稼働している場合のみです。

> このコマンドを使用する前に、WLAN をディセーブルにする必要があります。WLAN をディ セーブルにする方法の詳細については、「関連コマンド」の項を参照してください。

次に、WLAN で帯域選択を有効にする例を示します。

```
Switch# configure terminal
Enter configuration commands, one per line. End with CNTL/Z.
Switch(config)# wlan wlan1
Switch(config-wlan)# band-select
Switch(config-wlan)# end
```
次に、WLAN で帯域選択を無効にする例を示します。

```
Switch# configure terminal
Enter configuration commands, one per line. End with CNTL/Z.
Switch(config)# wlan wlan1
Switch(config-wlan)# no band-select
Switch(config-wlan)# end
```

```
関連トピック
```
### <span id="page-9-0"></span>**broadcast-ssid**

WLANでサービスセット識別子(SSID)を有効にするには、**broadcast-ssid**コマンドを使用し ます。SSID のブロードキャスティングを無効にするには、このコマンドの **no** 形式を使用しま す。

**broadcast-ssid no broadcast-ssid**

- 構文の説明 このコマンドにはキーワードまたは引数はありません。
- コマンド デフォルト WLAN の SSID はデフォルトでブロードキャストされます。
- コマンド モード WLAN の設定

コマンド履歴 リリース 変更内容

Cisco IOS XE3.2SE、、、、、 このコマンドが導入されました。

- 
- 使用上のガイドライン このコマンドを使用する前に、WLAN をディセーブルにする必要があります。WLAN をディ セーブルにする方法の詳細については、「関連コマンド」の項を参照してください。

次に、WLAN でブロードキャスト SSID を有効にする例を示します。

```
Switch# configure terminal
Enter configuration commands, one per line. End with CNTL/Z.
Switch(config)# wlan wlan1
Switch(config-wlan)# broadcast-ssid
Switch(config-wlan)# end
```
次に、WLAN でブロードキャスト SSID を無効にする例を示します。

```
Switch# configure terminal
Enter configuration commands, one per line. End with CNTL/Z.
Switch(config)# wlan wlan1
Switch(config-wlan)# no broadcast-ssid
Switch(config-wlan)# end
```
#### 関連トピック

### <span id="page-10-0"></span>**call-snoop**

WLAN で Voice over IP(VoIP)スヌーピングを有効にするには、**call-snoop** コマンドを使用し ます。Voice over IP(VoIP)を無効にするには、このコマンドの **no** 形式を使用します。

#### **call-snoop no call-snoop**

- 構文の説明 このコマンドにはキーワードまたは引数はありません。
- コマンドデフォルト デフォルトでは VoIP スヌーピングは無効になっています。
- コマンド モード WLN 設定
- 使用上のガイドライン このコマンドを使用する前に、WLAN をディセーブルにする必要があります。WLAN を無効 にする方法の詳細については、「関連コマンド」の項を参照してください。

### コマンド履歴 リリース 変更内容 Cisco IOS XE3.2SE、、、、、 このコマンドが導入されました。

使用上のガイドライン コールスヌーピングが設定されるWLANは、PlatinumQoSで設定されている必要があります。 このコマンドを使用する前に、QoS を無効にする必要があります。QoS サービス ポリシーの 設定の詳細については、「関連コマンド」の項を参照してください。

次に、WLAN で VoIP を有効にする例を示します。

```
Switch# configure terminal
Enter configuration commands, one per line. End with CNTL/Z.
Switch(config)# wlan wlan1
Switch(config-wlan)# call-snoop
Switch(config-wlan)# end
```
次に、WLAN で VoIP を無効にする例を示します。

```
Switch# configure terminal
Enter configuration commands, one per line. End with CNTL/Z.
Switch(config)# wlan wlan1
Switch(config-wlan)# no call-snoop
Switch(config-wlan)# end
```
#### 関連トピック

```
service-policy (WLAN)
wlan (71 \sim -\gamma)
```
### <span id="page-11-0"></span>**channel-scan defer-priority**

オフチャネルスキャンを延期できるパケットの優先順位マーキングに対して、延期するように デバイスを設定するには、**channel-scandefer-priority**コマンドを使用します。オフチャネルス キャンを延期できるパケットの優先順位マーキングに対して、延期するデバイスを無効にする は、このコマンドの **no** 形式を使用します。

**channel-scan defer-priority** *priority* **no channel-scan defer-priority** *priority*

構文の説明 *priority* チャネル優先順位値。指定できる範囲は0~7です。デフォルトは3です。

コマンドデフォルト チャネル スキャン延期が有効になっています。

コマンド モード WLAN の設定

#### コマンド履歴 リリース さんじょう 変更内容

Cisco IOS XE3.2SE、、、、、 このコマンドが導入されました。

次に、WLANでチャネルスキャン延期優先順位を有効にして、それを優先順位値4に 設定する例を示します。

```
Switch# configure terminal
Enter configuration commands, one per line. End with CNTL/Z.
Switch(config)# wlan wlan1
Switch(config-wlan)# channel-scan defer-priority 4
Switch(config-wlan)# end
```
次に、WLAN でチャネル スキャン延期優先順位を無効にする例を示します。

```
Switch# configure terminal
Enter configuration commands, one per line. End with CNTL/Z.
Switch(config)# wlan wlan1
Switch(config-wlan)# no channel-scan defer-priority 4
Switch(config-wlan)# end
```
### <span id="page-12-0"></span>**channel-scan defer-time**

チャネルスキャン延期時間を割り当てるには、**channel-scandefer-time**コマンドを使用します。 チャネル スキャン延期時間を無効にするには、このコマンドの **no** 形式を使用します。

**channel-scan defer-time** *msecs* **no channel-scan defer-time**

構文の説明 *msecs* 延期時間(ミリ秒単位)。範囲は0~60000です。デフォルトは100です。

コマンド デフォルト チャネル スキャン延期時間が有効になっています。

コマンド モード WLAN の設定

コマンド履歴 リリース 変更内容 Cisco IOS XE3.2SE、、、、、 このコマンドが導入されました。

使用上のガイドライン ミリ秒単位の時間値は、WLAN 機器の要件を満たす必要があります。

次に、WLANでチャネルスキャンを有効にして、スキャン延期時間を300ミリ秒に設 定する例を示します。

```
Switch# configure terminal
Enter configuration commands, one per line. End with CNTL/Z.
Switch(config)# wlan wlan1
Switch(config-wlan)# channel-scan defer-time 300
Switch(config-wlan)# end
```
次に、WLAN でチャネル スキャン延期時間を無効にする例を示します。

```
Switch# configure terminal
Enter configuration commands, one per line. End with CNTL/Z.
Switch(config)# wlan wlan1
Switch(config-wlan)# no channel-scan defer-time
Switch(config-wlan)# end
```
## <span id="page-13-0"></span>**chd**

コマンド履歴

WLAN でカバレッジ ホール検出を有効にするには、**chd** コマンドを使用します。カバレッジ ホール検出を無効にするには、このコマンドの **no** 形式を使用します。

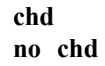

- 構文の説明 このコマンドにはキーワードまたは引数はありません。
- コマンド デフォルト カバレッジ ホール検出が有効になっています。
- コマンド モード WLAN の設定

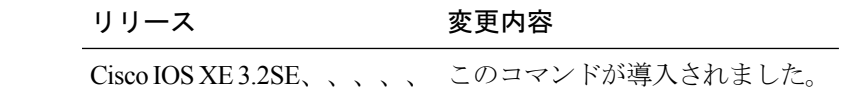

次に、WLAN でカバレッジ ホール検出を有効にする例を示します。

```
Switch# configure terminal
```
Enter configuration commands, one per line. End with CNTL/Z. Switch(config)# **wlan wlan1** Switch(config-wlan)# **chd** Switch(config-wlan)# **end**

次に、WLAN でカバレッジ ホール検出を無効にする例を示します。

```
Switch# configure terminal
Enter configuration commands, one per line. End with CNTL/Z.
Switch(config)# wlan wlan1
Switch(config-wlan)# no chd
Switch(config-wlan)# end
```
# <span id="page-14-0"></span>**client association limit**

WLAN のクライアント接続、アクセス ポイントあたりのクライアント、または無線アクセス ポイントあたりのクライアントの最大数を設定するには、**clientassociationlimit**コマンドを使用 します。WLAN のクライアント アソシエーションの上限を無効にするには、このコマンドの **no** 形式を使用します。

**client association limit** {*association-limit*|**ap** *ap-limit*|**radio** *max-ap-radio-limit*} **no client association limit** {*association-limit*|**ap** *ap-limit*|**radio** *max-ap-radio-limit*}

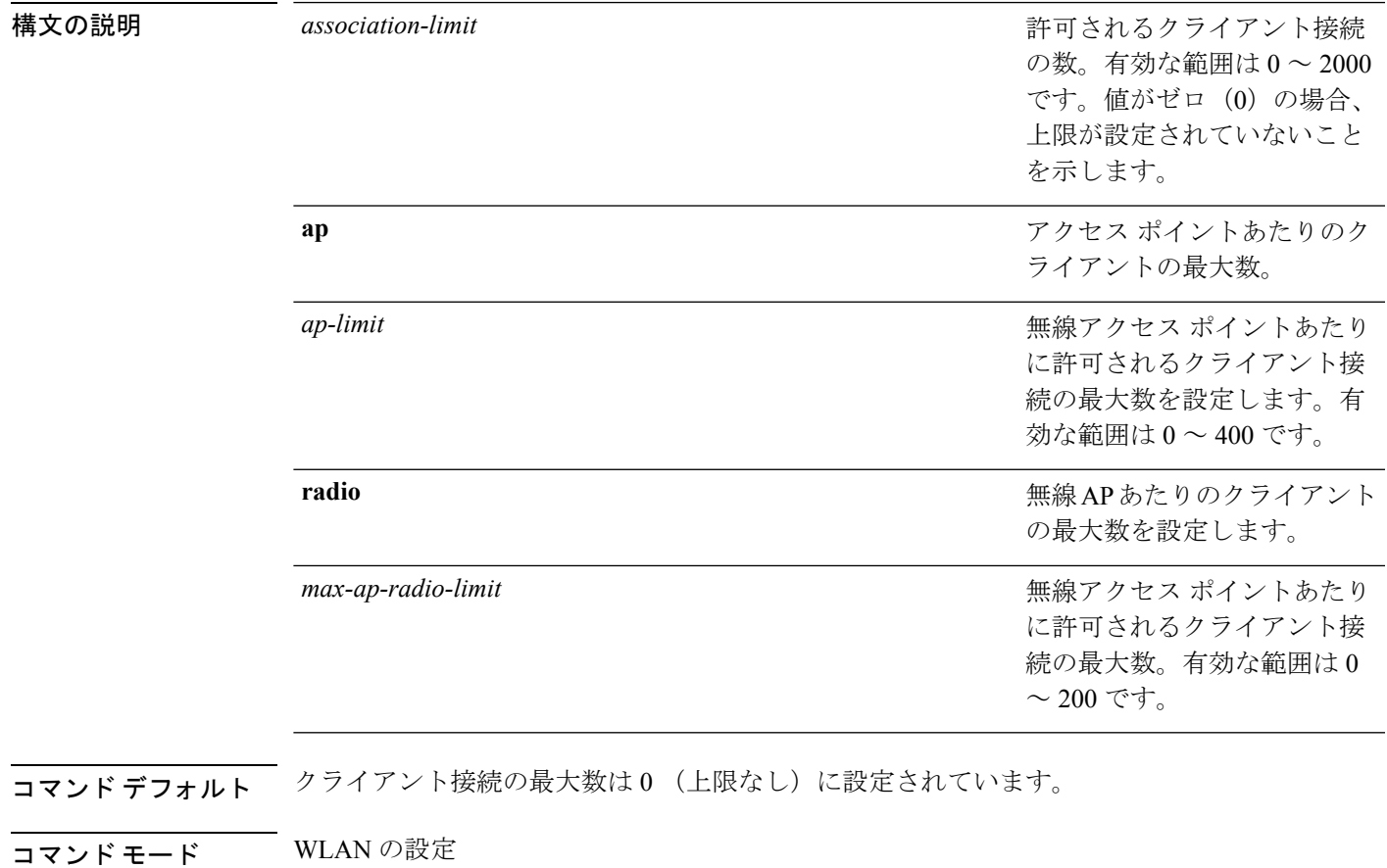

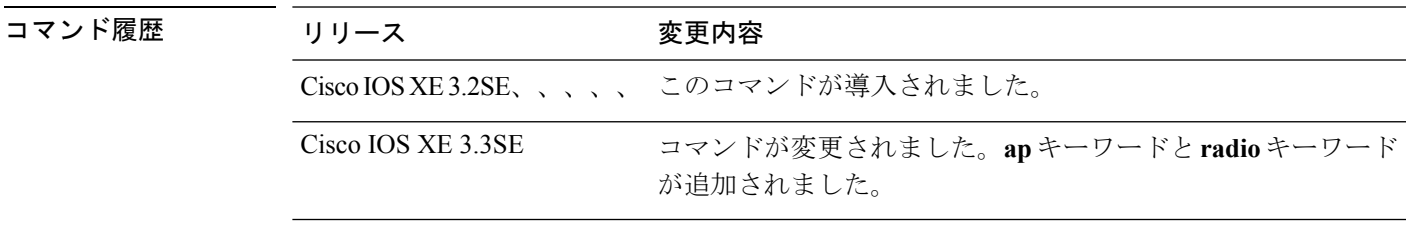

使用上のガイドライン このコマンドを使用する前に、WLAN をディセーブルにする必要があります。WLAN をディ セーブルにする方法の詳細については、「関連コマンド」の項を参照してください。

```
次に、WLANのクライアントアソシエーションの制限を設定し、クライアントの上限
を 200 に設定する例を示します。
```

```
Switch# configure terminal
Enter configuration commands, one per line. End with CNTL/Z.
Switch(config)# wlan wlan1
Switch(config-wlan)# shutdown
Switch(config-wlan)# client association limit 200
Switch(config-wlan)# no shutdown
Switch(config-wlan)# end
```

```
次に、WLANのクライアントアソシエーションの制限をディセーブルにする例を示し
ます。
```

```
Switch# configure terminal
Enter configuration commands, one per line. End with CNTL/Z.
Switch(config)# wlan wlan1
Switch(config-wlan)# shutdown
Switch(config-wlan)# no client association limit
Switch(config-wlan)# no shutdown
Switch(config-wlan)# end
```

```
次に、WLANの無線あたりのクライアントアソシエーションの制限を設定し、クライ
アントの上限を 200 に設定する例を示します。
```

```
Switch# configure terminal
```

```
Enter configuration commands, one per line. End with CNTL/Z.
Switch(config)# wlan wlan1
Switch(config-wlan)# client association limit radio 200
Switch(config-wlan)# no shutdown
Switch(config-wlan)# end
```
次に、WLAN の AP あたりのクライアント アソシエーションの制限を設定し、クライ アントの上限を 300 に設定する例を示します。

```
Switch# configure terminal
```

```
Enter configuration commands, one per line. End with CNTL/Z.
Switch(config)# wlan wlan1
Switch(config-wlan)# client association limit ap 300
Switch(config-wlan)# no shutdown
Switch(config-wlan)# end
```
#### 関連トピック

### <span id="page-16-0"></span>**client vlan**

WLAN インターフェイスまたはインターフェイス グループを設定するには、**clientvlan** コマン ドを使用します。WLAN インターフェイスをディセーブルにするには、このコマンドの **no** 形 式を使用します。

**client vlan** *interface-id-name-or-group-name* **no client vlan**

構文の説明 *interface-id-name-or-group-name インターフェイス* ID、名前、または VLAN グループ名。イン ターフェイス ID は、複数桁で指定することもできます。

コマンド デフォルト デフォルト インターフェイスが設定されています。

コマンド モード WLAN の設定

### コマンド履歴 リリース さんじょう 変更内容 Cisco IOS XE3.2SE、、、、、 このコマンドが導入されました。

使用上のガイドライン このコマンドを使用する前に、WLAN をディセーブルにする必要があります。WLAN をディ セーブルにする方法の詳細については、「関連コマンド」の項を参照してください。

次に、WLAN のクライアント VLAN をイネーブルにする例を示します。

```
Switch# configure terminal
Enter configuration commands, one per line. End with CNTL/Z.
Switch(config)# wlan wlan1
Switch(config-wlan)# client vlan client-vlan1
Switch(config-wlan)# end
```
次に、WLAN 上のクライアント VLAN をディセーブルにする例を示します。

Switch# **configure terminal** Enter configuration commands, one per line. End with CNTL/Z. Switch(config)# **wlan wlan1** Switch(config-wlan)# **no client vlan** Switch(config-wlan)# **end**

#### 関連トピック

### <span id="page-17-0"></span>**ccx aironet-iesupport**

WLAN で Aironet 情報要素(IE)を有効にするには、**ccxaironet-iesupport** コマンドを使用しま す。Aironet 情報要素(IE)を無効にするには、このコマンドの **no** 形式を使用します。

**ccx aironet-iesupport no ccx aironet-iesupport**

- 構文の説明 このコマンドにはキーワードまたは引数はありません。
- コマンド デフォルト Aironet IE サポートは有効になっています。
- コマンド モード WLAN の設定

コマンド履歴 リリース さんじょう 変更内容 Cisco IOS XE3.2SE、、、、、 このコマンドが導入されました。

使用上のガイドライン このコマンドを使用する前に、WLAN をディセーブルにする必要があります。WLAN をディ セーブルにする方法の詳細については、「関連コマンド」の項を参照してください。

次に、WLAN で Aironet IE を有効にする例を示します。

```
Switch# configure terminal
Enter configuration commands, one per line. End with CNTL/Z.
Switch(config)# wlan wlan1
Switch(config-wlan)# ccx aironet-iesupport
Switch(config-wlan)# end
```
次に、WLAN で Aironet IE を無効にする例を示します。

```
Switch# configure terminal
Enter configuration commands, one per line. End with CNTL/Z.
Switch(config)# wlan wlan1
Switch(config-wlan)# no ccx aironet-iesupport
Switch(config-wlan)# end
```
関連トピック

# <span id="page-18-0"></span>**datalink flow monitor**

WLAN での NetFlow モニタリングを有効にするには、**datalinkflowmonitor** コマンドを使用し ます。NetFlow モニタリングを無効にするには、このコマンドの **no** 形式を使用します。

**datalink flow monitor** *datalink-monitor-name* {**input|output**} **no datalink flow monitor** *datalink-monitor-name* {**input|output**}

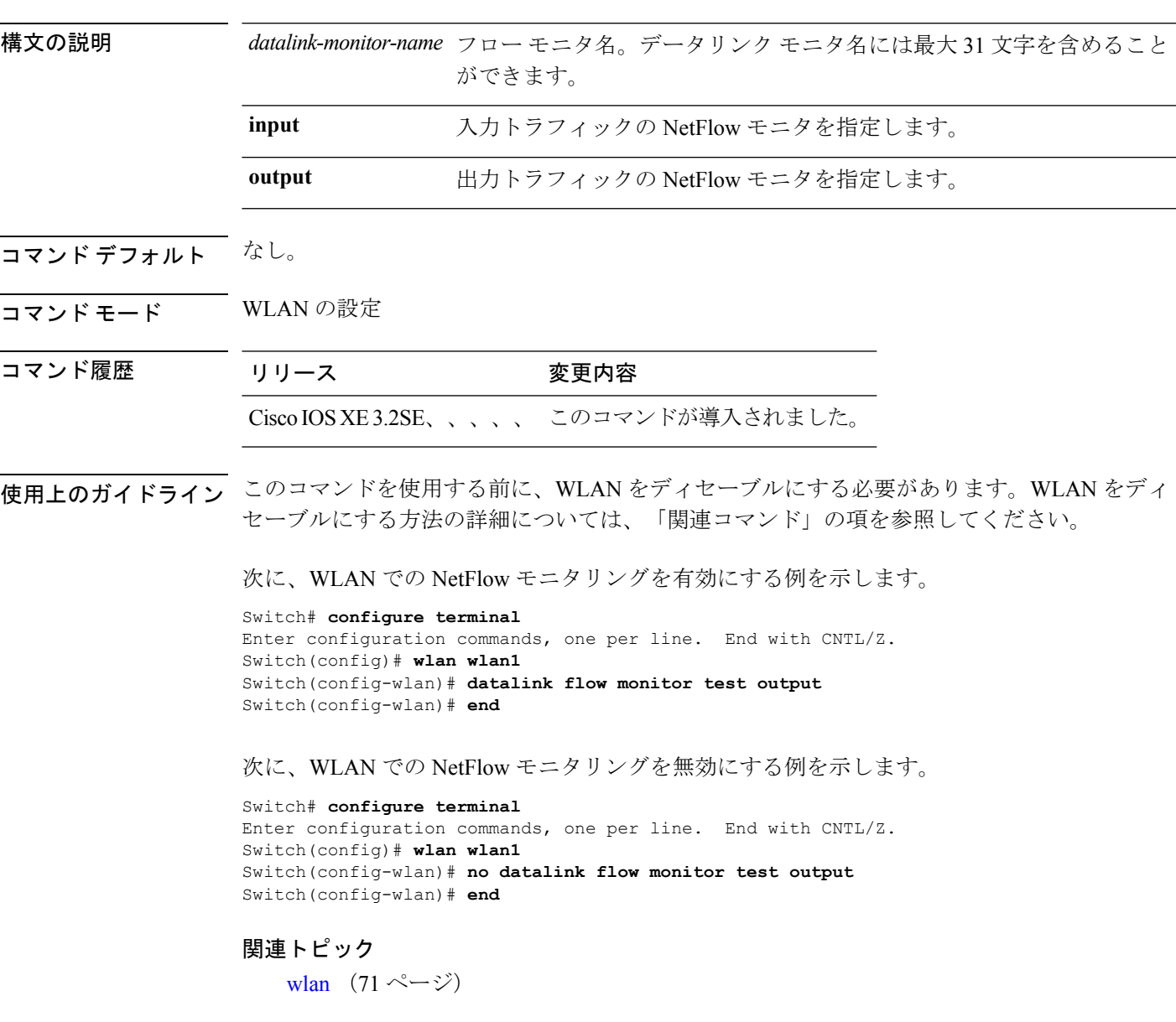

# <span id="page-19-0"></span>**device-classification**

WLANでクライアントデバイスの分類を有効にするには、**device-classification**コマンドを使用 します。デバイスの分類を無効にするには、このコマンドの **no** 形式を使用します。

**device-classification no device-classification**

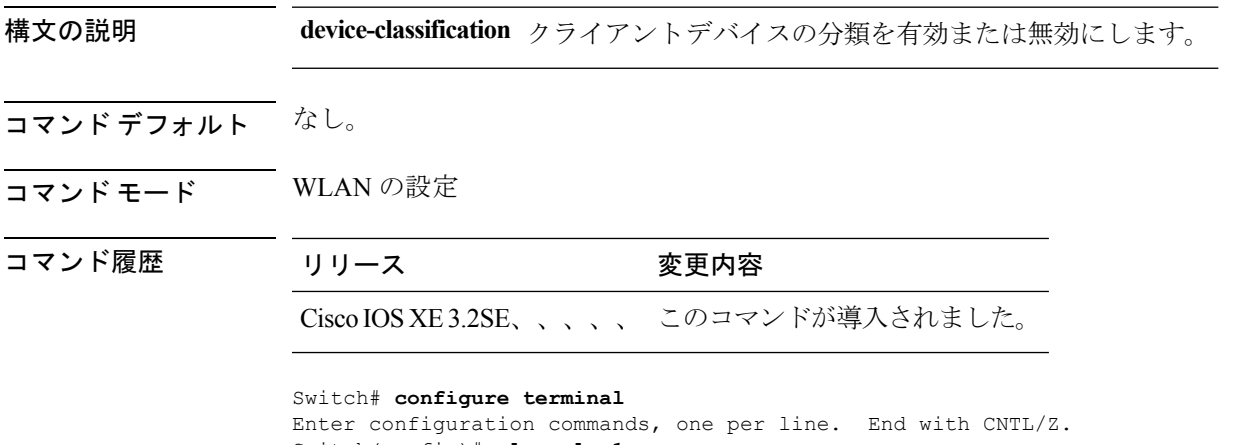

Switch(config)# **wlan wlan1** Switch(config-wlan)# **device-classification** Switch(config-wlan)# **end**

# <span id="page-20-0"></span>**default**

パラメータをデフォルト値に設定するには、**default** コマンドを使用します。

#### **default** {**aaa-override|accounting-list|**

bu**libodsijkopdanispanskiptilist und neigreiste kaup auch sein** projekting verscheiden geschichten seine ein der

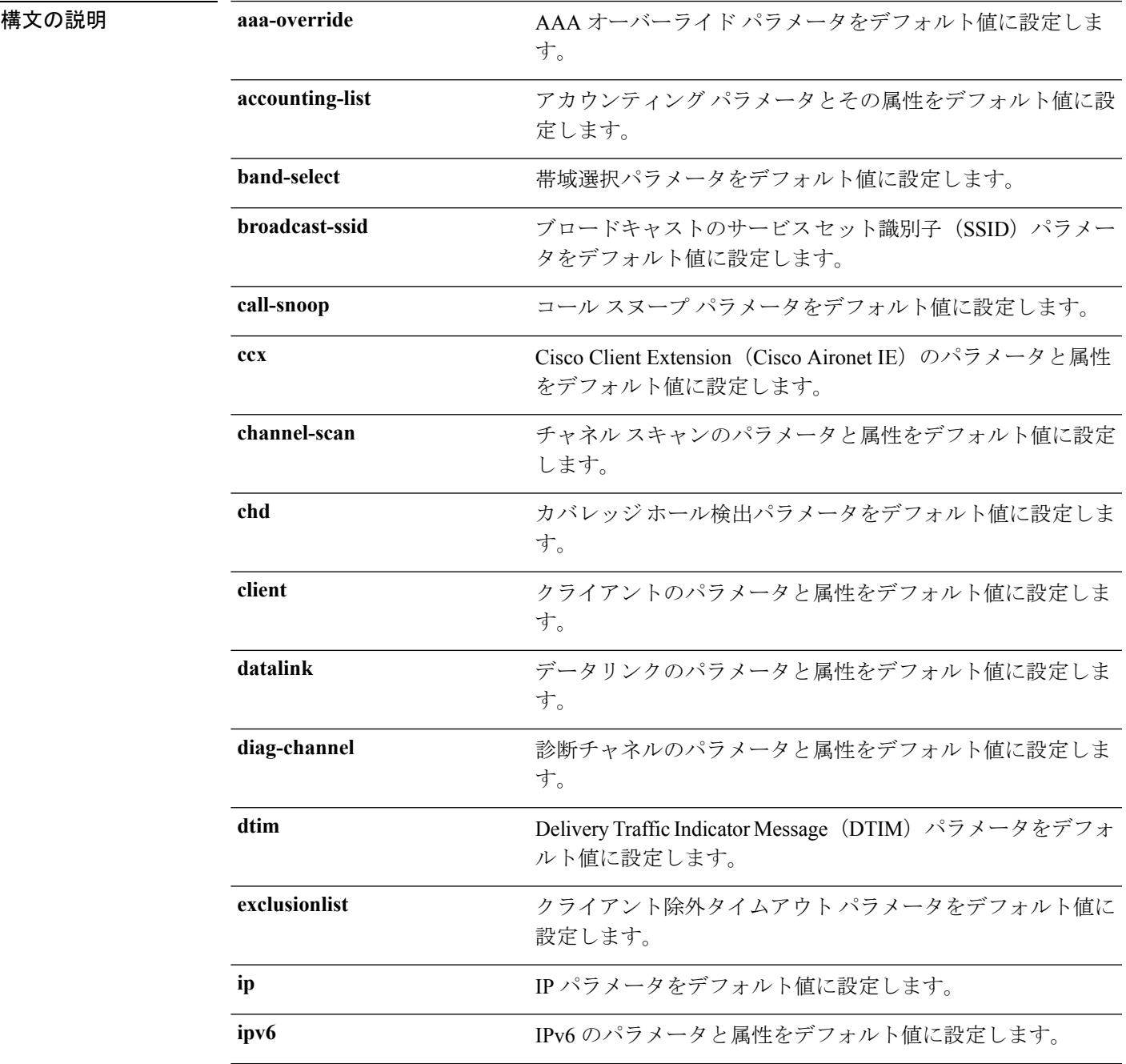

 $\mathbf I$ 

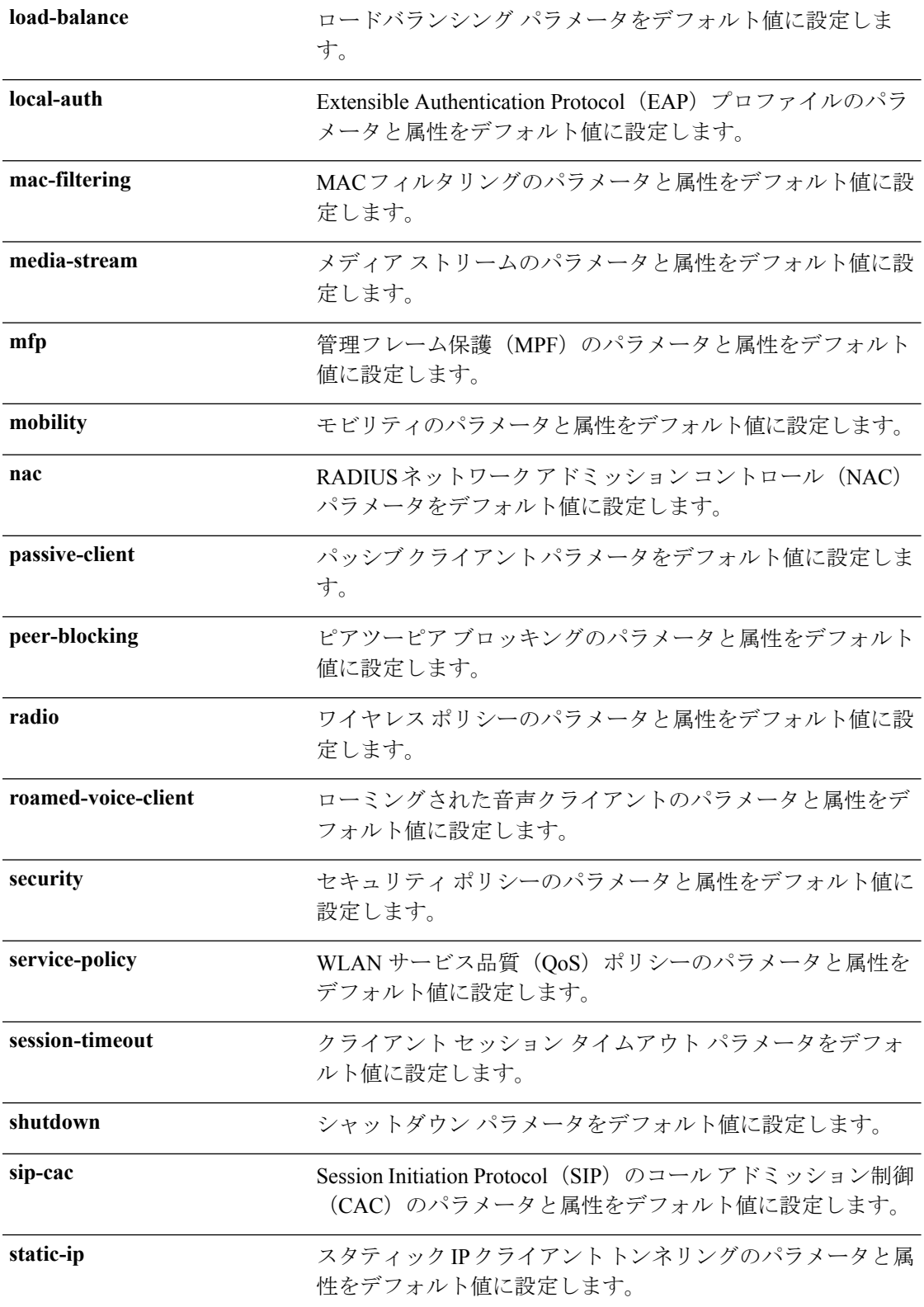

 $\mathbf{l}$ 

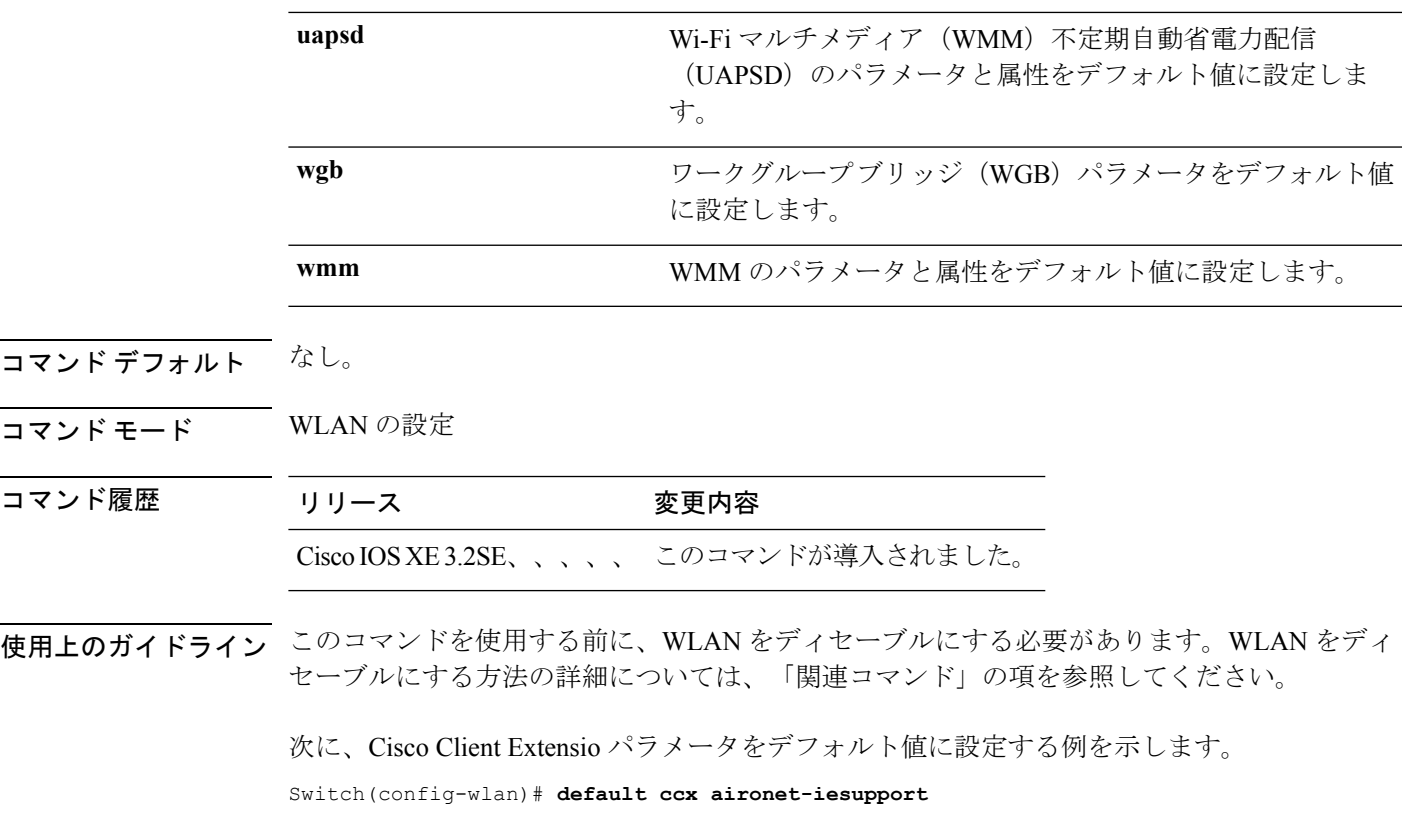

関連トピック

# <span id="page-23-0"></span>**dtim dot11**

WLAN の Delivery Traffic Indicator Message (DTIM) 期間を設定するには、dtimdot11 コマンド を使用します。DTIM を無効にするには、このコマンドの **no** 形式を使用します。

**dtim dot11** {**5ghz|24ghz**} *dtim-period* **no dtim dot11** {**5ghz|24ghz**} *dtim-period*

構文の説明 **5ghz** 5 GHz 帯域の DTIM 期間を設定します。

**24ghz** 2.4GHz帯域のDTIM期間を設定します。

*dtim-period* DTIM 期間の値。範囲は 1 ~ 255 です。

コマンド デフォルト DTIM 期間は 1 に設定されています。

コマンド モード WLAN の設定

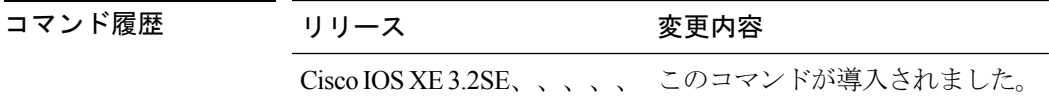

使用上のガイドライン このコマンドを使用する前に、WLAN をディセーブルにする必要があります。WLAN をディ セーブルにする方法の詳細については、「関連コマンド」の項を参照してください。

次に、WLAN で DTIM 期間を有効にする例を示します。

Switch# **configure terminal** Enter configuration commands, one per line. End with CNTL/Z. Switch(config)# **wlan wlan1** Switch(config-wlan)# **dtim dot11 24ghz 3**

次に、2.4 GHz 帯域の WLAN で DTIM 期間を無効にする例を示します。

Switch# **configure terminal** Enter configuration commands, one per line. End with CNTL/Z. Switch(config)# **wlan wlan1** Switch(config-wlan)# **no dtim dot11 24ghz 3**

関連トピック

### <span id="page-24-0"></span>**exclusionlist**

無線LANで除外リストを設定するには、**exclusionlist**コマンドを使用します。除外リストを無 効にするには、このコマンドの **no** 形式を使用します。

**exclusionlist** [**timeout** *seconds*] **no exclusionlist [timeout]**

構文の説明 himeout (任意)除外リスト タイムアウトを秒単位で指定します。指定できる範囲は 0 ~ 2147483647 です。値ゼロ(0)はタイムアウトなしを示します。 **timeout** *seconds* コマンド デフォルト 除外リストは60秒に設定されています。 コマンド モード WLAN の設定 コマンド履歴 リリース 変更内容 Cisco IOS XE3.2SE、、、、、 このコマンドが導入されました。 使用上のガイドライン このコマンドを使用する前に、WLAN をディセーブルにする必要があります。WLAN をディ セーブルにする方法の詳細については、「関連コマンド」の項を参照してください。 次に、WLAN のクライアント除外リストを設定する例を示します。

> Switch# **configure terminal** Enter configuration commands, one per line. End with CNTL/Z. Switch(config)# **wlan wlan1** Switch(config-wlan)# **exclusionlist timeout 345**

次に、WLAN のクライアント除外リストを無効にする例を示します。

Switch# **configure terminal** Enter configuration commands, one per line. End with CNTL/Z. Switch(config)# **wlan wlan1** Switch(config-wlan)# **no exclusionlist timeout 345**

I

# <span id="page-25-0"></span>**exit**

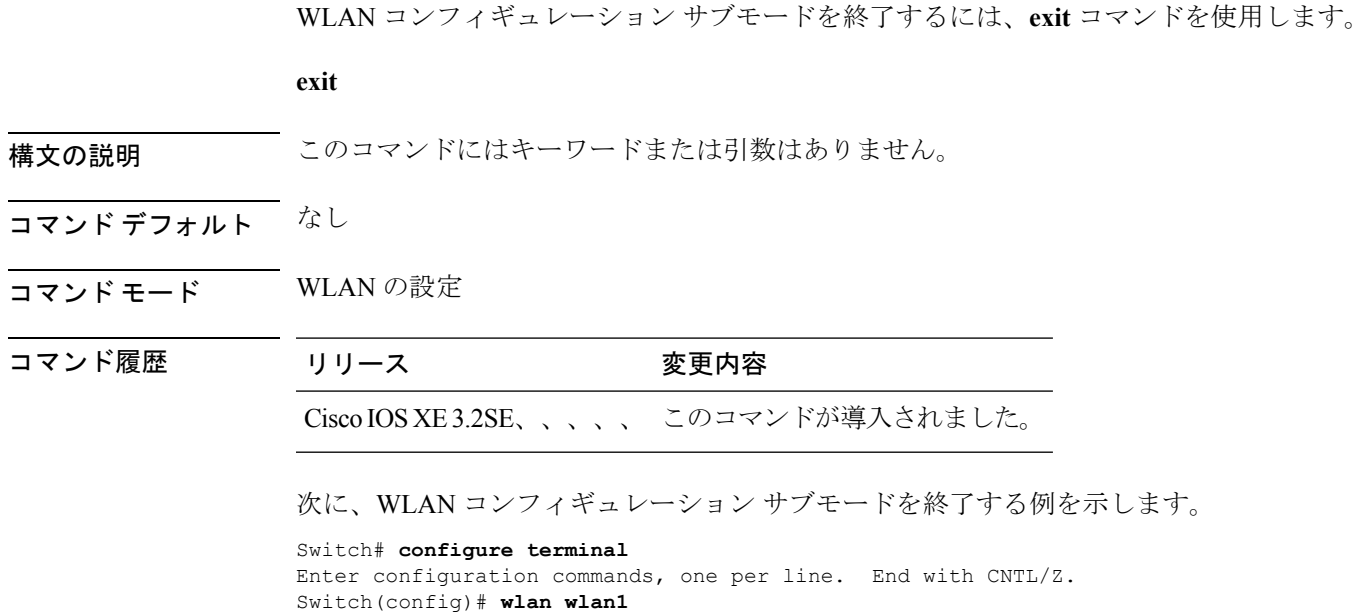

Switch(config-wlan)# **exit**

Switch(config)#

# <span id="page-26-0"></span>**exit**(**WLAN AP** グループ)

WLAN アクセスポイント グループ サブモードを終了するには、**exit** コマンドを使用します。

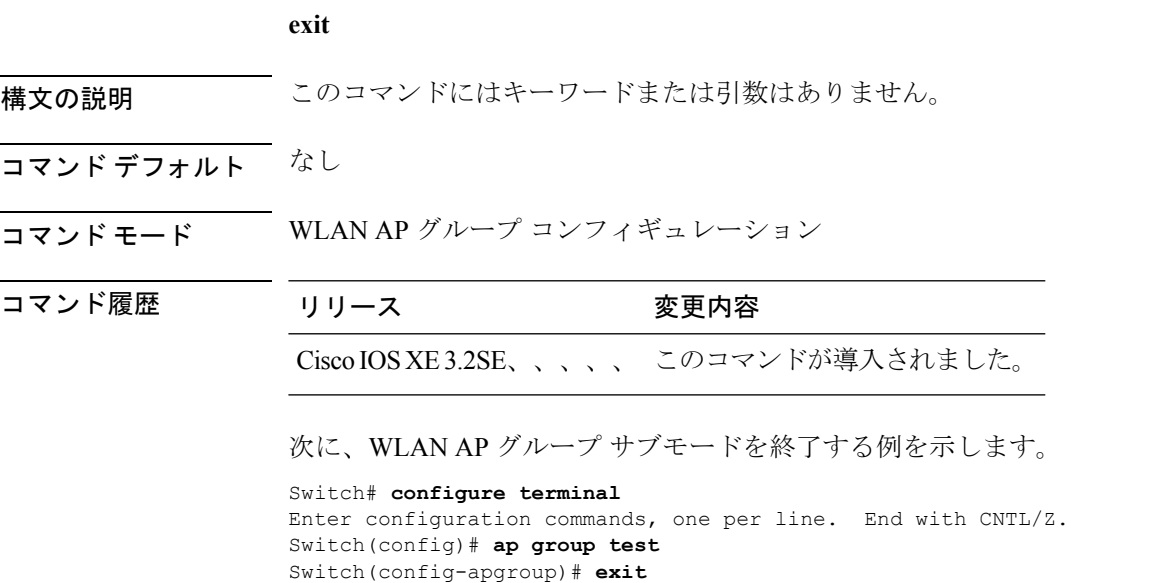

**WLAN** コマンド

# <span id="page-27-0"></span>**ip access-group**

WLAN アクセス コントロール グループ(ACL)を設定するには、**ipaccess-group** コマンドを 使用します。WLAN ACL グループを削除するには、このコマンドの **no** 形式を使用します。

**ip access-group [web]** *acl-name* **no ip access-group [web]**

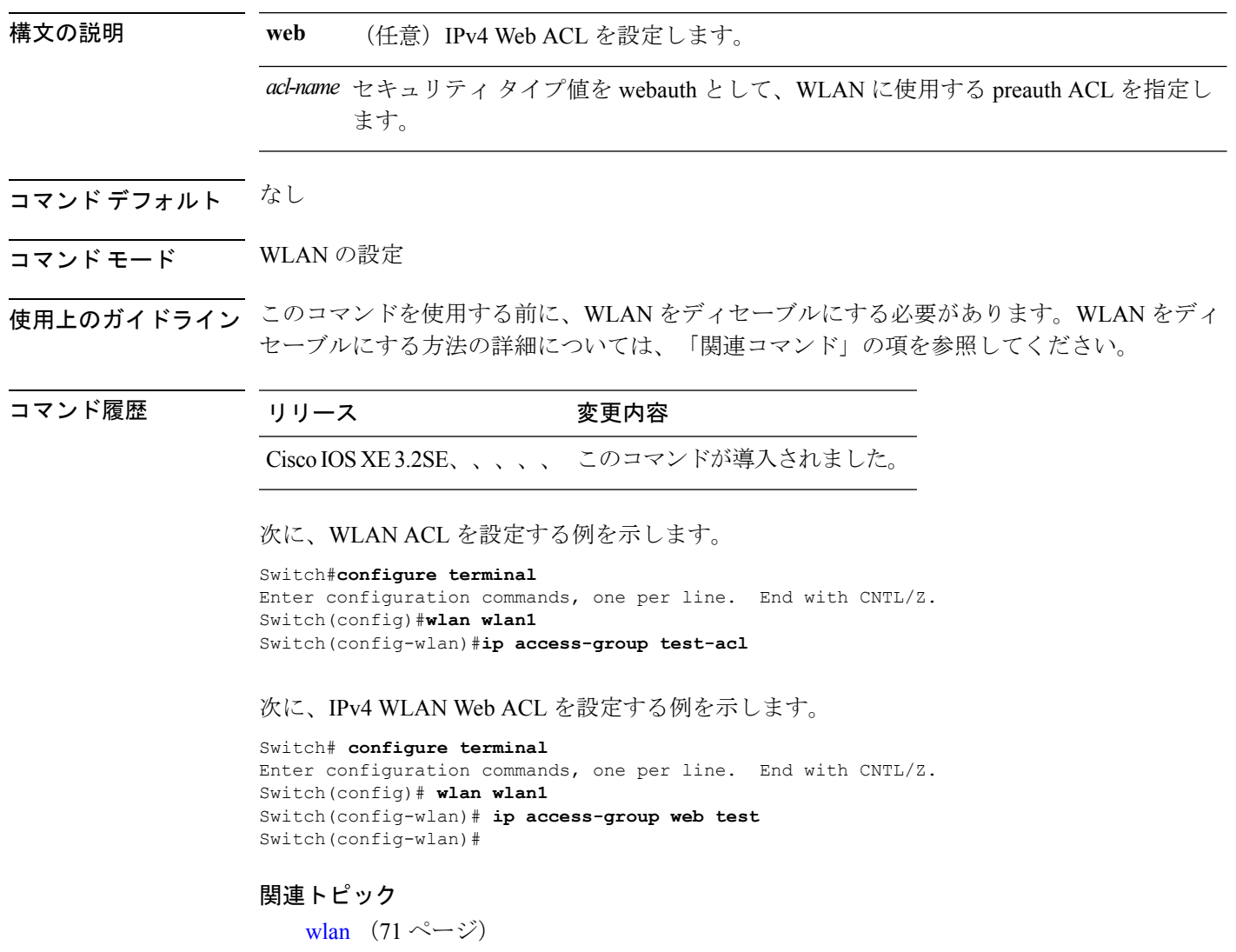

# <span id="page-28-0"></span>**ip flow monitor**

IP NetFlow モニタリングを設定するには、**ipflowmonitor** コマンドを使用します。IP NetFlow モ ニタリングを削除するには、このコマンドの **no** 形式を使用します。

**ip flow monitor** *ip-monitor-name* {**input|output**} **no ip flow monitor** *ip-monitor-name* {**input|output**}

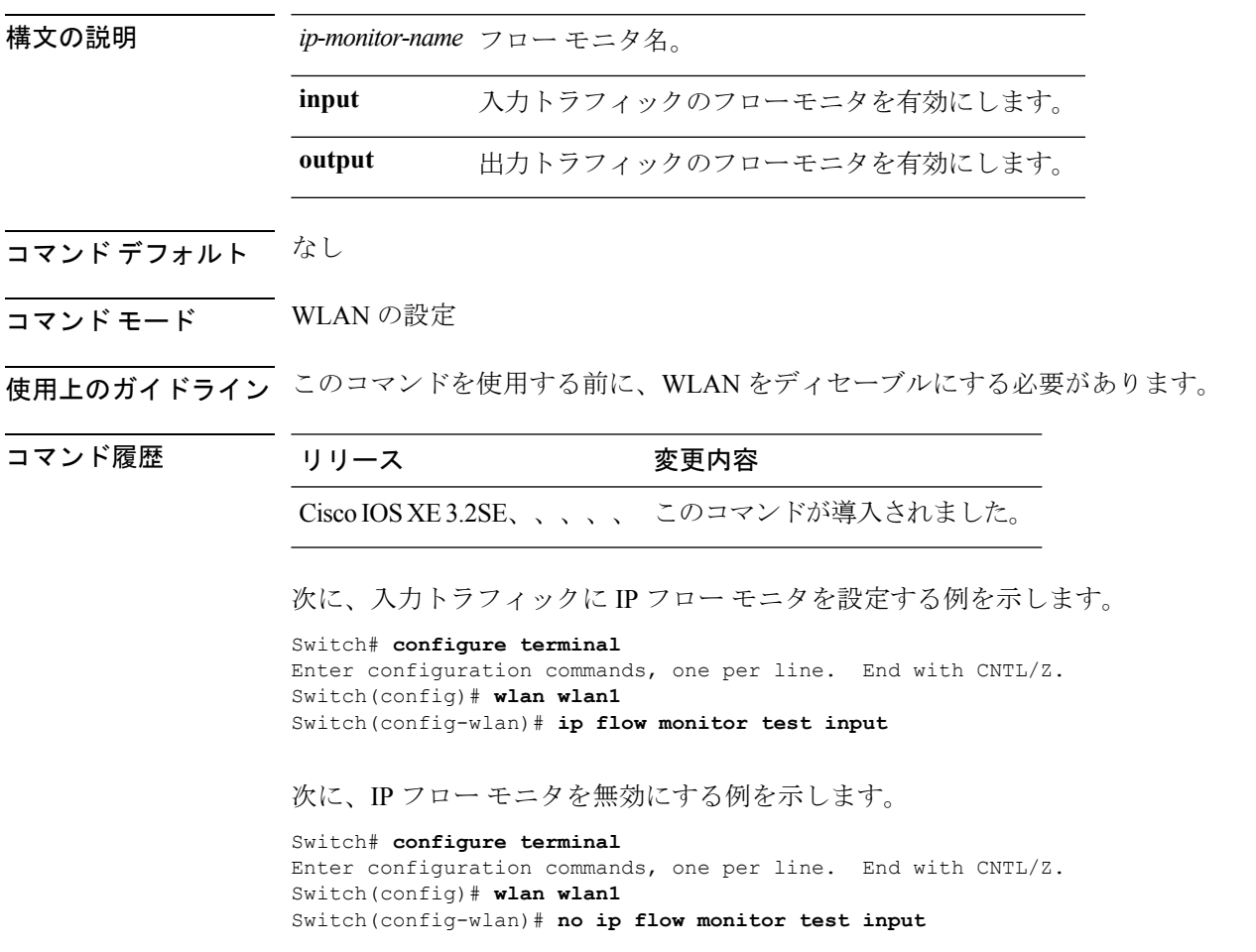

### <span id="page-29-0"></span>**ip verify source mac-check**

WLAN の IPv4 ソース ガード(IPSG)を有効にするには、**ipverifysourcemac-check** コマンドを 使用します。IPSG を無効にするには、このコマンドの **no** 形式を使用します。

**ip verify source mac-check no ip verify source mac-check**

- 構文の説明 このコマンドにはキーワードまたは引数はありません。
- コマンド デフォルト IPSG は無効になっています。
- コマンド モード WLAN の設定

コマンド履歴 リリース さんじょう 変更内容 Cisco IOS XE3.2SE、、、、、 このコマンドが導入されました。

使用上のガイドライン ホストの IP アドレスに基づいて、ホストから特定のインターフェイスへのトラフィックを制 限するには、この機能を使用します。機能は、IPスプーフィングを防ぐために、ホストの送信 元 MAC と IP をバインドするように設定することもできます。

> DHCP スヌーピング、ARP および Dataglean から受信した情報に基づいて、ワイヤレス ホスト の IP アドレスと MAC アドレスをバインドするには、この機能を使用します。Dataglean は、 DHCPリレーエージェントによってDHCPメッセージが転送された場合に、それらのメッセー ジからホスト ハードウェア アドレス、ホストに接続されているポートなどのロケーション情 報を抽出するプロセスです。ワイヤレス ホストが、スイッチによって学習されていない IP ア ドレスとMACアドレスの組み合わせを持つトラフィックの送信を試みた場合、このトラフィッ クはハードウェアでドロップされます。IPSG は、DHCPパケットではサポートされていませ ん。IPSG は、外部スイッチの外部クライアントではサポートされていません。

このコマンドを使用する前に、WLAN をディセーブルにする必要があります。

次に、IPSG を有効にする例を示します。

```
Switch# configure terminal
Enter configuration commands, one per line. End with CNTL/Z.
Switch(config)# wlan wlan1
Switch(config-wlan)# ip verify source mac-check
```
次に、IPSG を無効にする例を示します。

```
Switch# configure terminal
Enter configuration commands, one per line. End with CNTL/Z.
Switch(config)# wlan wlan1
Switch(config-wlan)# no ip verify source mac-check
```
### <span id="page-30-0"></span>**load-balance**

WLANのロードバランシングを有効にするには、**load-balance**コマンドを使用します。ロード バランシングを無効にするには、このコマンドの **no** 形式を使用します。

#### **load-balance no load-balance**

構文の説明 このコマンドにはキーワードまたは引数はありません。

- **コマンド デフォルト** ロード バランシングはデフォルトではディセーブルになっています。
- コマンド モード WLAN の設定

コマンド履歴 リリース さんじょう 変更内容 Cisco IOS XE3.2SE、、、、、 このコマンドが追加されました。

使用上のガイドライン このコマンドを使用する前に、WLAN をディセーブルにする必要があります。WLAN をディ セーブルにする方法の詳細については、「関連コマンド」の項を参照してください。

次に、WLAN でロード バランシングを有効にする例を示します。

Switch# **configure terminal** Enter configuration commands, one per line. End with CNTL/Z. Switch(config)# **shutdown** Switch(config)# **wlan wlan1** Switch(config-wlan)# **load-balance** Switch(config)# **no shutdown** Switch(config-wlan)# **end**

次に、WLAN でロード バランシングを無効にする例を示します。

Switch# **configure terminal** Enter configuration commands, one per line. End with CNTL/Z. Switch(config)# **shutdown** Switch(config)# **wlan wlan1** Switch(config-wlan)# **no load-balance** Switch(config)# **no shutdown** Switch(config-wlan)# **end**

#### 関連トピック

### <span id="page-31-0"></span>**mobility anchor**

モビリティ スティッキ アンカリングを設定するには、**mobility anchor sticky** コマンドを使用 します。スティッキ アンカリングを無効にするには、このコマンドの **no** 形式を使用します。 ゲスト アンカリングを設定するには、**mobility anchor** *ip-address* コマンドを使用します。 ゲスト アンカーを削除するには、このコマンドの **no** 形式を使用します。 デバイスを自動アンカーとして設定するには、**mobility anchor** コマンドを使用します。

**mobility anchor** {*ip-address***|sticky**} **no mobility anchor** {*ip-address***|sticky**}

| 構文の説明 |     | sticky クライアントは、関連付けられている最初のスイッチにアンカーされます。                                                                                               |
|-------|-----|----------------------------------------------------------------------------------------------------|
|       | (注) | このコマンドはデフォルトで有効になっており、低ローミング遅延を保証<br>します。これは、クライアントがモビリティドメインに参加し、ドメイ<br>ン内をローミングする場合でも、クライアントの Point of Presence のが変<br>更されないように確保します。 |
|       |     | ip-address ゲストアンカースイッチのIPアドレスをこのWLANに設定します。                                                                                             |

- コマンド デフォルト スティッキ設定は、デフォルトでは有効になっています。
- コマンド モード WLAN の設定

コマンド履歴 リリース 変更内容 Cisco IOS XE このコマンドが導入されました。 3.2SE、、、、、 Cisco IOS XE 3.3SE リリースより前の自動アンカー設定ではデバ イス IP アドレスを入力する必要がありました。このリリースで は、IP アドレスが指定されていない場合、デバイス自身がアン カーになります。明示的に IP アドレスを指定する必要はありま せん。 Cisco IOS XE 3.3SE

- 使用上のガイドライン wlan\_id または guest\_lan\_id は必ず指定し、無効にする必要があります。
	- 1 つ目のモビリティ アンカーを設定するときに、WLAN または有線ゲスト LAN で自動ア ンカー モビリティを有効にします。
	- 最後のアンカーを削除すると、自動アンカーモビリティ機能は無効になり、新しいアソシ エーションに対しては標準のモビリティが再度使用されるようになります。
	- モビリティは、ファイアウォールの通過が許可されている次のポートを使用します。

• 16666

• 16667 • 16668

次に、スティッキ モビリティ アンカーを有効にする例を示します。 Switch(config-wlan)# **mobility anchor sticky**

次に、ゲスト アンカリングを設定する例を示します。 Switch(config-wlan)# **mobility anchor 209.165.200.224** 次に、デバイスを自動アンカーとして設定する例を示します。 Switch(config-wlan)# **mobility anchor**

### <span id="page-33-0"></span>**nac**

WLAN 対応の RADIUS ネットワーク アドミッション コントロール (NAC) サポートを有効に するには、**nac** コマンドを使用します。NAC アウトオブバンド サポートを無効にするには、 このコマンドの **no** 形式を使用します。

**nac no nac**

構文の説明 このコマンドにはキーワードまたは引数はありません。

- コマンド デフォルト NAC は無効です。
- コマンド モード WLAN の設定

コマンド履歴 リリース 変更内容

Cisco IOS XE3.2SE、、、、、 このコマンドが導入されました。

使用上のガイドライン RADIUS NAC 状態を有効にする前に、AAA オーバーライドを有効にする必要があります。

次に、WLAN に RADIUS NAC を設定する例を示します。

```
Switch# configure terminal
Enter configuration commands, one per line. End with CNTL/Z.
Switch(config)# wlan wlan1
Switch(config-wlan)# aaa-override
Switch(config-wlan)# nac
```
次に、WLAN で RADIUS NAC を無効にする例を示します。

Switch# **configure terminal** Enter configuration commands, one per line. End with CNTL/Z. Switch(config)# **wlan wlan1** Switch(config-wlan)# **no nac** Switch(config-wlan)# **no aaa-override**

#### 関連トピック

[aaa-override](#page-2-0)  $(3 \sim -\gamma)$ 

## <span id="page-34-0"></span>**passive-client**

WLANのパッシブクライアント機能を有効にするには、**passive-client**コマンドを使用します。 パッシブ クライアント機能を無効にするには、このコマンドの **no** 形式を使用します。

#### **passive-client no passive-client**

- 構文の説明 このコマンドにはキーワードまたは引数はありません。
- コマンドデフォルト パッシブクライアント機能は無効になっています。
- コマンド モード WLAN の設定

コマンド履歴 リリース 変更内容 Cisco IOS XE3.2SE、、、、、 このコマンドが導入されました。

使用上のガイドライン このコマンドを入力する前に、グローバル マルチキャスト モードとマルチキャスト-マルチ キャスト モードを有効にする必要があります。マルチキャスト-マルチキャスト モードとマル チキャスト-ユニキャストモードの両方がサポートされています。マルチキャスト-マルチキャ スト モードが推奨されます。

> このコマンドを使用する前に、WLAN をディセーブルにする必要があります。WLAN をディ セーブルにする方法の詳細については、「関連コマンド」の項を参照してください。

次に、WLAN でパッシブ クライアント機能を有効にする例を示します。

```
Switch# configure terminal
Enter configuration commands, one per line. End with CNTL/Z.
Switch(config)# wireless multicast
Switch(config)# wlan test-wlan
Switch(config-wlan)# passive-client
```
次に、WLAN でパッシブ クライアント機能を無効にする例を示します。

```
Switch# configure terminal
Enter configuration commands, one per line. End with CNTL/Z.
Switch(config)# wireless multicast
Switch(config)# wlan test-wlan
Switch(config-wlan)# no passive-client
```
#### 関連トピック

# <span id="page-35-0"></span>**peer-blocking**

WLAN にピアツーピア ブロッキング機能を設定するには、**peer-blocking** コマンドを使用しま す。ピアツーピア ブロッキング機能を無効にするには、このコマンドの **no** 形式を使用しま す。

#### **peer-blocking** {**drop|forward-upstream**} **no peer-blocking**

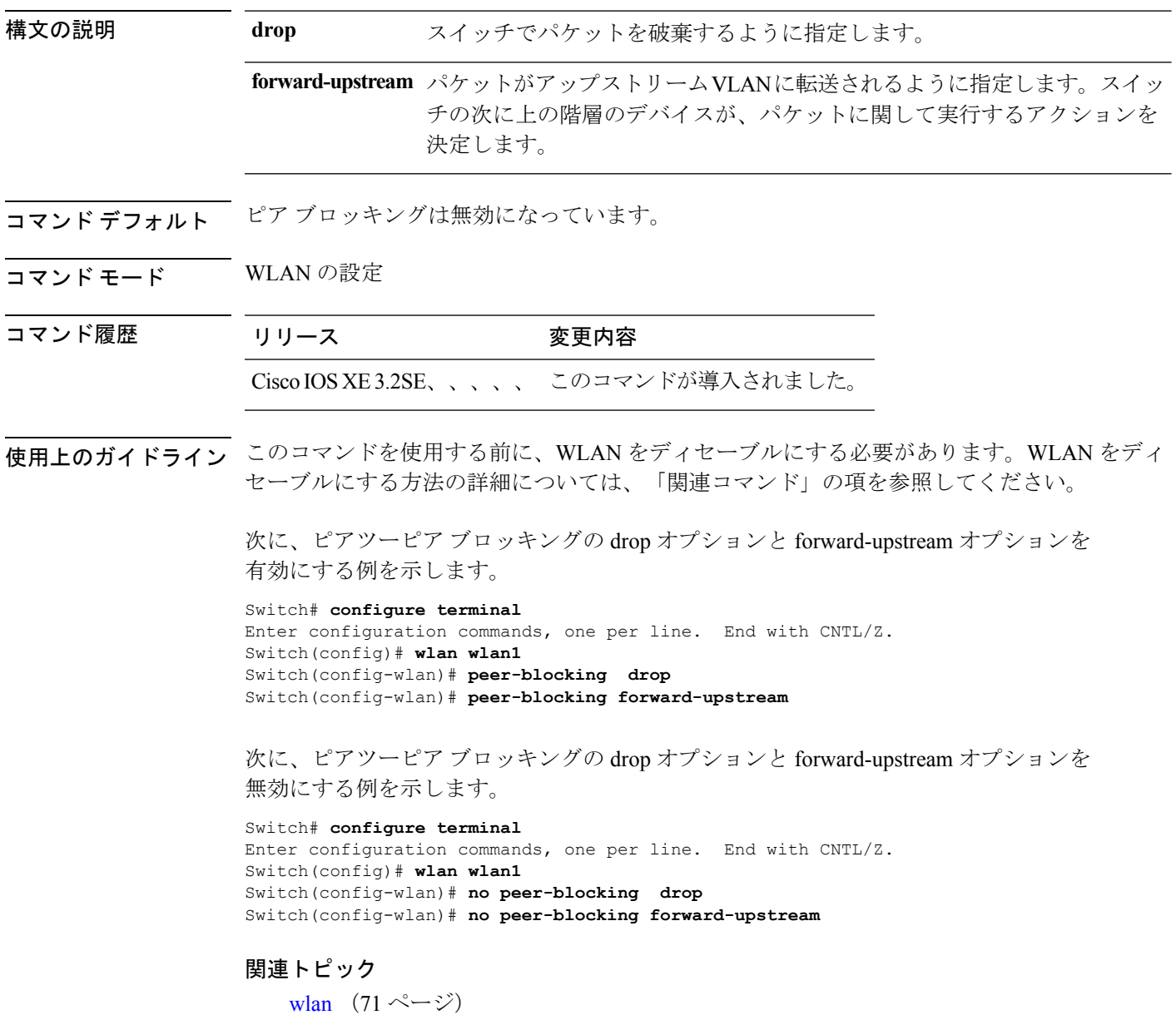
#### **port**

### **port**

AP グループのポート ID を設定するには、インターフェイス コンフィギュレーション モード で **port** コマンドを使用します。

**port** *port-id*

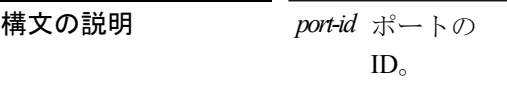

コマンドデフォルト なし

コマンド モード インターフェイス コンフィギュレーション(config-apgroup)

コマンド履歴

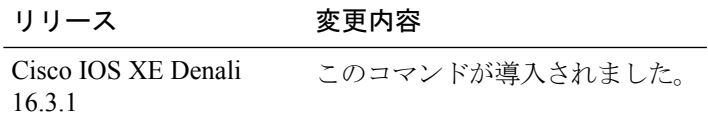

次に、AP グループのポート ID を設定する例を示します。

Switch(config-apgroup)# **port 1**

### **poe**

ポートで PoE を有効にするには、インターフェイス コンフィギュレーション モードで **poe** コ マンドを使用します。

(注) PoE はポート 1 に対してのみ設定できます。

**poe no poe**

**コマンド デフォルト** デフォルトでは、PoE は無効です。

コマンド モード インターフェイス コンフィギュレーション(config-port-apgroup)

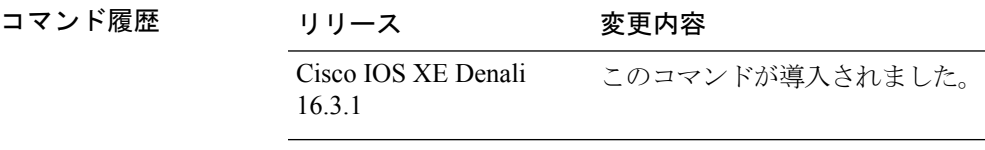

次に、ポートで PoE を有効にする方法を示します。

Switch(config-port-apgroup)# **poe**

### **radio**

WLANのシスコ無線ポリシーを有効にするには、**radio**コマンドを使用します。WLANのシス コ無線ポリシーを無効にするには、このコマンドの **no** 形式を使用します。

**radio** {**all|dot11a|dot11ag|dot11bg|dot11g**} **no radio**

構文の説明 **all** すべての無線帯域で WLAN を設定します。

**dot11a** 802.11a の無線帯域だけに WLAN を設定します。

**dot11ag** 802.11a/g の無線帯域に WLAN を設定します。

802.11b/g 無線帯域だけに無線 LAN を設定します(802.11g が無効な場合は 802.11b だ **dot11bg** けに設定)。

**dot11g** 802.11g の無線帯域だけに無線 LAN を設定します。

コマンドデフォルト 無線ポリシーは、すべての帯域で有効になっています。

コマンド モード WLAN の設定

コマンド履歴 リリース 変更内容

Cisco IOS XE3.2SE、、、、、 このコマンドが導入されました。

使用上のガイドライン このコマンドを使用する前に、WLAN をディセーブルにする必要があります。WLAN をディ セーブルにする方法の詳細については、「関連コマンド」の項を参照してください。

次に、すべての無線帯域に無線 LAN を設定する例を示します。

#### Switch# **configure terminal**

Enter configuration commands, one per line. End with CNTL/Z. Switch(config)# **wlan wlan1** Switch(config-wlan)# **radio all**

次に、WLAN 上のすべての無線帯域を無効にする例を示します。

Switch# **configure terminal** Enter configuration commands, one per line. End with CNTL/Z. Switch(config)# **wlan wlan1** Switch(config-wlan)# **no radio all**

#### 関連トピック

[wlan](#page-70-0)  $(71 \sim -\gamma)$ 

### **radio-policy**

WLANアクセスポイントグループに無線ポリシーを設定するには、**radio-policy**コマンドを使 用します。WLAN の無線ポリシーを無効にするには、このコマンドの **no** 形式を使用します。

**radio-policy** {**all|dot11a|dot11bg|dot11g**} **no radio**{**all|dot11a|dot11bg|dot11g**}

構文の説明 **all** すべての無線帯域で無線 LAN を設定します。

**dot11a** 802.11a 無線帯域だけに無線 LAN を設定します。

802.11b/g だけに無線 LAN を設定します(802.11g が無効な場合は 802.11b だけに設 **dot11bg** 定)。

**dot11g** 802.11g 無線帯域だけに無線 LAN を設定します。

- コマンドデフォルト 無線ポリシーは、すべての帯域で有効になっています。
- **コマンド モード** WLAN AP グループ コンフィギュレーション

コマンド履歴 リリース 変更内容

Cisco IOS XE3.2SE、、、、、 このコマンドが導入されました。

使用上のガイドライン 変更を有効にするには、NTP サービスを再起動する必要があります。WLAN をシャットダウ ンする方法の詳細については、「関連コマンド」の項を参照してください。

次に、AP グループの 802.11b 帯域で無線ポリシーを有効にする例を示します。

```
Switch(config)# ap group test
Switch(config-apgroup)# wlan test-wlan
Switch(config-wlan-apgroup)# radio-policy dot11b
```
次に、AP グループの 802.11b 帯域で無線ポリシーを無効にする例を示します。

```
Switch(config)# ap group test
Switch(config-apgroup)# wlan test-wlan
Switch(config-wlan-apgroup)# no radio-policy dot11bg
```
#### 関連トピック

[wlan](#page-70-0)  $(71 \sim -\gamma)$ wlan [shutdown](#page-71-0)  $(72 \sim -\gamma)$ 

### **remote-lan**

リモート LAN プロファイル名を指定するには、グローバル コンフィギュレーション モードで **remote-lan**コマンドを使用します。設定したプロファイル名を無効にするには、このコマンド の **no** 形式を使用します。

**remote-lan** *profile-name id* **no remote-lan** *profile-name id*

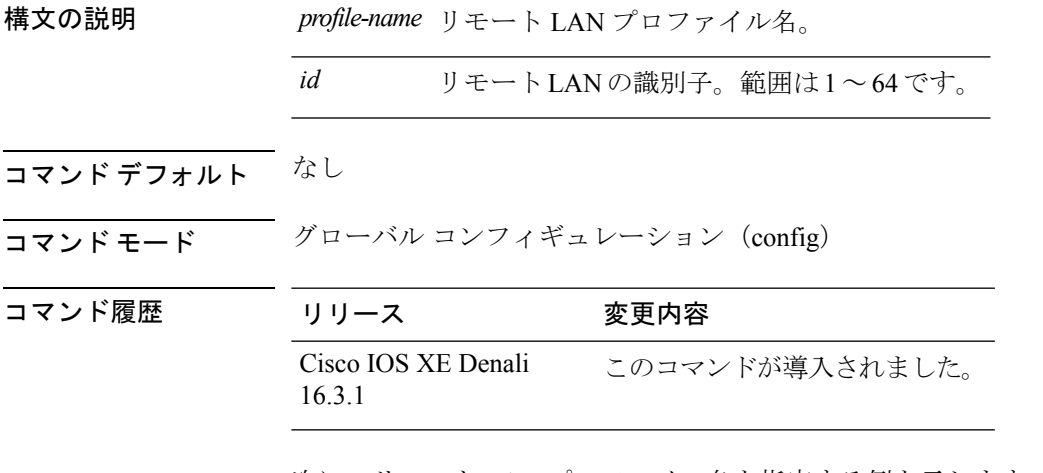

次に、リモート LAN プロファイル名を指定する例を示します。

Switch(config)# **remote-lan test-lan 3**

### **remote-lan**

リモート LAN を AP グループに追加するには、インターフェイス コンフィギュレーション モードで **remote-lan** コマンドを使用します。AP グループ内のリモート LAN を無効にするに は、このコマンドの **no** 形式を使用します。

**remote-lan** *remote-lan-name* **no remote-lan** *remote-lan-name*

 $\label{eq:1} \mathscr{D}_{\mathbf{z}}$ (注)

remote-lan remote-lan-name コマンドは、リモート LAN をポートにマッピングする際にも必要 です。

構文の説明 *remote-lan-name* リモート LAN の名 前。

コマンド デフォルト なし

コマンド モード インターフェイス コンフィギュレーション(config-apgroup)

16.3.1

コマンド履歴 リリース

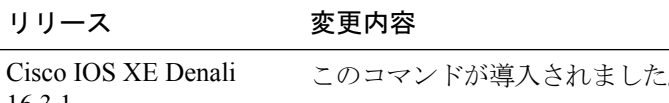

次に、リモート LAN を AP グループに追加する例を示します。

Switch(config-apgroup)# **remote-lan test-lan**

 $\mathbf I$ 

## **roamed-voice-client re-anchor**

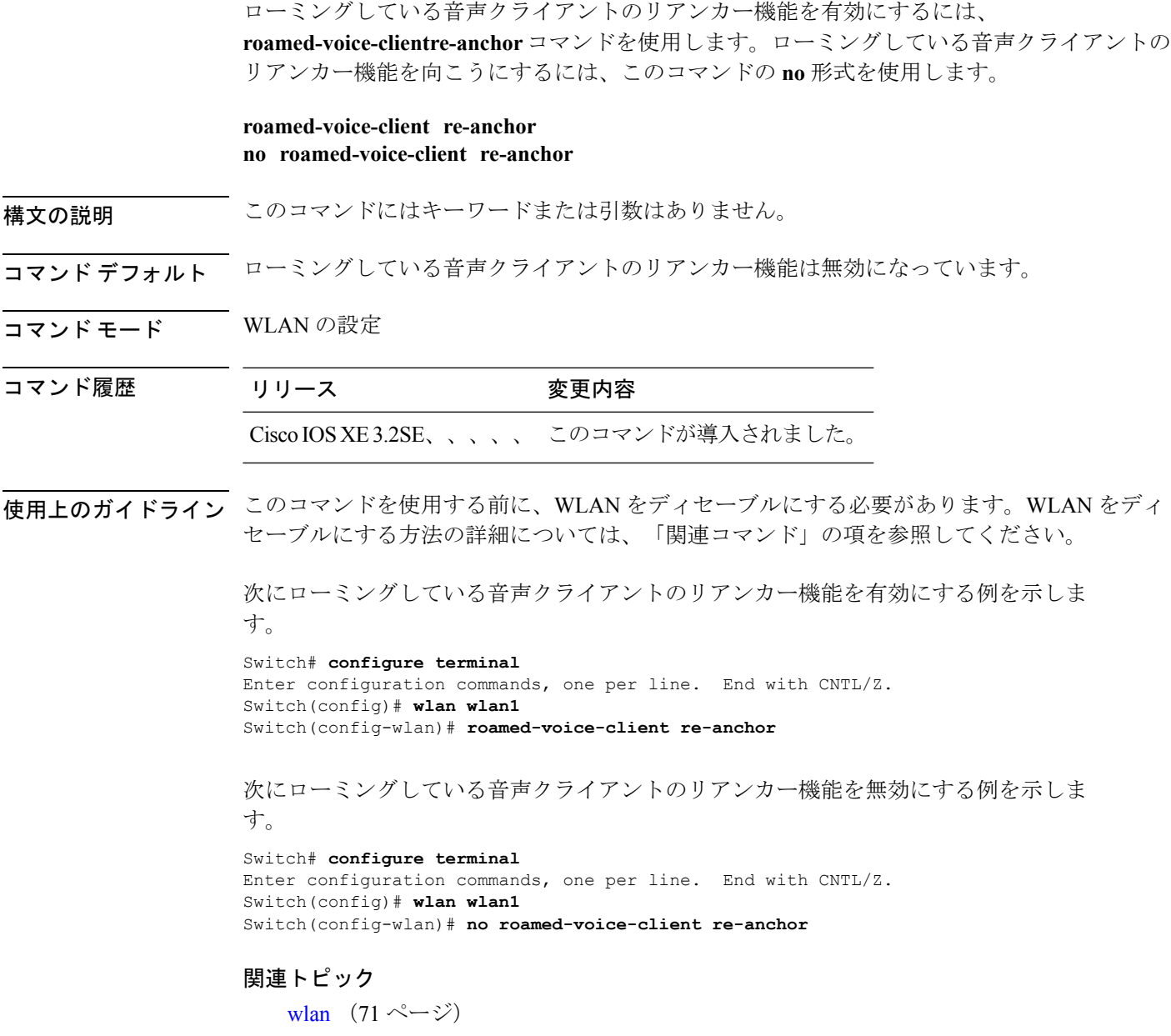

### **security ft**

802.11r Fast Transition パラメータを設定するには、**security ft** コマンドを使用します。**over the air**(無線)のFast Transitionを設定するには、**no security ft over-the-ds**コマンドを使用します。

**security ft** [{**over-the-ds**|**reassociation-timeout** *timeout-jn-seconds*}] **no security ft** [{**over-the-ds|reassociation-timeout**}]

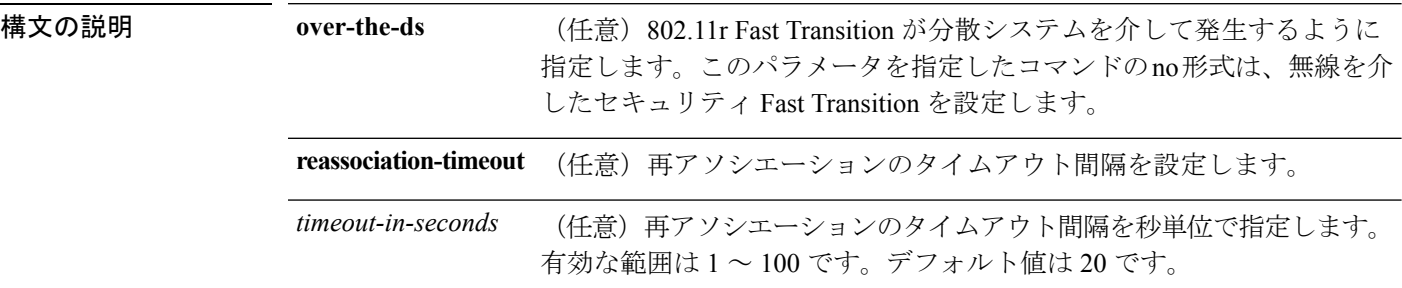

コマンドデフォルト 機能はディセーブルです。

コマンド モード WLAN の設定

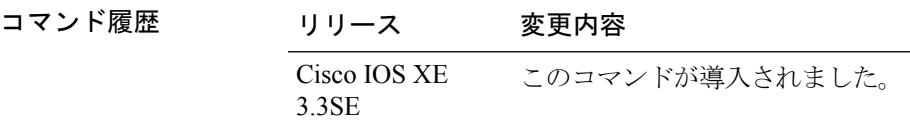

### 使用上のガイドライン なし

WLAN セキュリティを有効にする必要があります。

#### 例

次に、オープンな WLAN のセキュリティ FT を設定する例を示します:

```
Switch#wlan test
Switch(config-wlan)# client vlan 0140
Switch(config-wlan)# no mobility anchor sticky
Switch(config-wlan)# no security wpa
Switch(config-wlan)# no security wpa akm dot1x
Switch(config-wlan)# no security wpa wpa2
Switch(config-wlan)# no security wpa wpa2 ciphers aes
Switch(config-wlan)# security ft
Switch(config-wlan)# shutdown
```
次に、WPA 対応の WLAN のセキュリティ FT を表示する例を示します。

#### Switch# **wlan test**

Switch(config-wlan)# **client vlan 0140** Switch(config-wlan)# **no security wpa akm dot1x**

Ι

Switch(config-wlan)# **security wpa akm ft psk** Switch(config-wlan)# **security wpa akm psk set-key ascii 0 test-test** Switch(config-wlan)# **security ft** Switch(config-wlan)# **no shutdown**

## **security pmf**

WLAN に 802.11w 管理フレーム保護(PMF)を設定するには、**security pmf** コマンドを使用 します。管理フレーム保護を無効にするには、このコマンドの **no** 形式を使用します。

**security pmf** {**association-comeback**

*association-comeback-time-seconds***|mandatory|optional**|**saquery-retry-time** *saquery-retry-time-milliseconds*} **no security pmf** [{**association-comeback** *association-comeback-time-seconds***|mandatory|optional**|**saquery-retry-time** *saquery-retry-time-milliseconds*}]

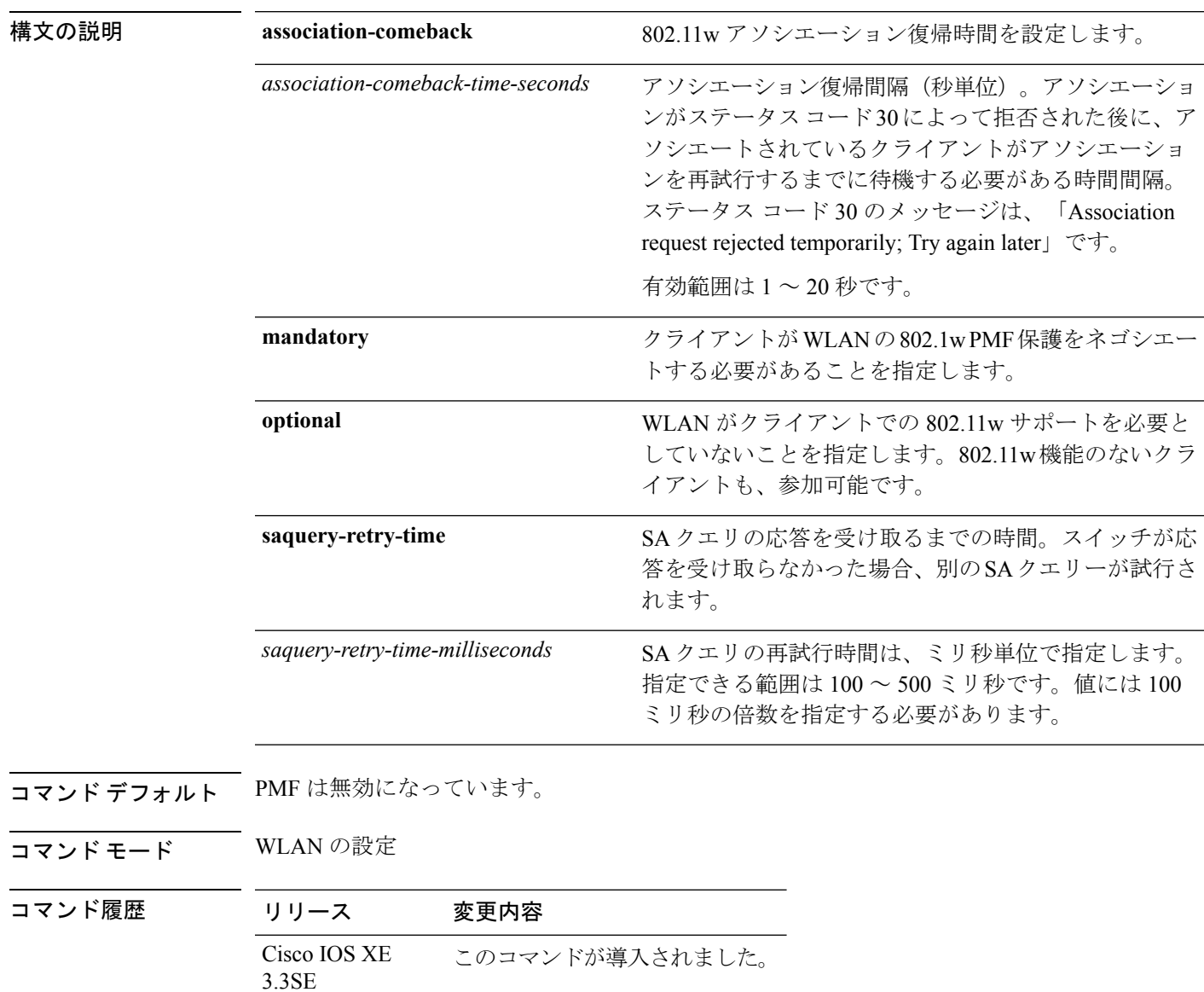

使用上のガイドライン この機能を使用するには、WPA(Wi-Fi Protected Access)と AKM(認証キー管理)が設定さ れている必要があります。セキュリティ パラメータの設定の詳細については、「関連コマン ド」の項を参照してください。

> 802.11w では、ブロードキャストまたはマルチキャストの堅牢な管理フレームを保護するため に使用される Integrity Group Temporal Key(IGTK)が導入されています。IGTK は、ソース STA からの MAC 管理プロトコル データ ユニット(MMPDU)を保護するために使用するオー センティケータ ステーション(スイッチ)によって割り当てられる、ランダムな値です。 802.11w IGTKキーは、4ウェイハンドシェイクを使用して取得され、レイヤ2でWPA2セキュ リティが設定されている WLAN でのみ使用されます。

次に、アソシエーション復帰時間値を 15 秒で有効にする例を示します。

Switch(config-wlan)# **security pmf association-comeback 15**

次に、WLAN のクライアントに必須の 802.11w MPF 保護を設定する例を示します。

Switch(config-wlan)# **security pmf mandatory**

次に、WLAN のクライアントにオプションの 802.11w MPF 保護を設定する例を示しま す。

Switch(config-wlan)# **security pmf optional**

次に、saquery パラメータを設定する例を示します。

Switch(config-wlan)# **security pmf saquery-retry-time 100**

次に、PMF 機能を無効にする例を示します。

Switch(config-wlan)# **no security pmf**

#### 関連トピック

[security](#page-48-0) wpa akm  $(49 \sim -\gamma)$ 

### **security web-auth**

WLAN で使用する Web 認証のステータスを変更するには、**securityweb-auth** コマンドを使用 します。WLAN で Web 認証を無効にするには、このコマンドの **no** 形式を使用します。

**security web-auth** [{**authentication-list** *authentication-list-name***|on-macfilter-failure**|**parameter-map** *parameter-map-name*}]

**no security web-auth** [{**authentication-list [authentication-list-name]|on-macfilter-failure**|**parameter-map [parameter-name]**}]

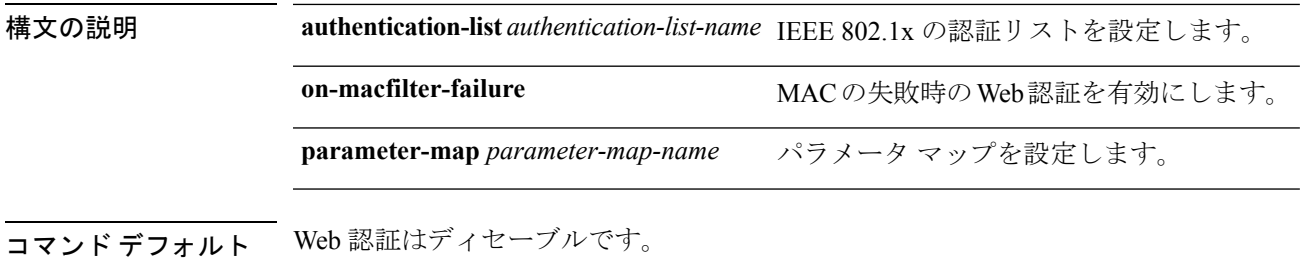

コマンド モード WLAN の設定

コマンド履歴 リリース 変更内容

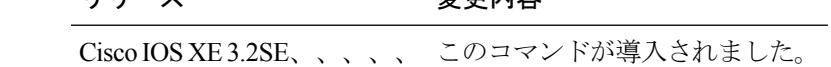

#### 例

次に、WLAN に認証リストによる Web 認証を設定する例を示します。 Switch(config-wlan)# **security web-auth authentication-list test**

### <span id="page-48-0"></span>**security wpa akm**

Cisco Centralized Key Management(CCKM)を使用して認証キー管理を設定するには、**security wpa akm** コマンドを使用します。Cisco Centralized Key Management の認証キー管理を無効にす るには、このコマンドの **no** 形式を使用します。

**security wpa** [{**akm** {**cckm|dot1x|ft|pmf|psk**}|**wpa1** [**ciphers** {**aes|tkip**}]|**wpa2** [**ciphers** {**aes|tikp**}]}] **no security wpa** [{**akm** {**cckm|dot1x|ft|pmf|psk**}|**wpa1** [**ciphers** {**aes|tkip**}]|**wpa2** [**ciphers** {**aes|tikp**}]}]

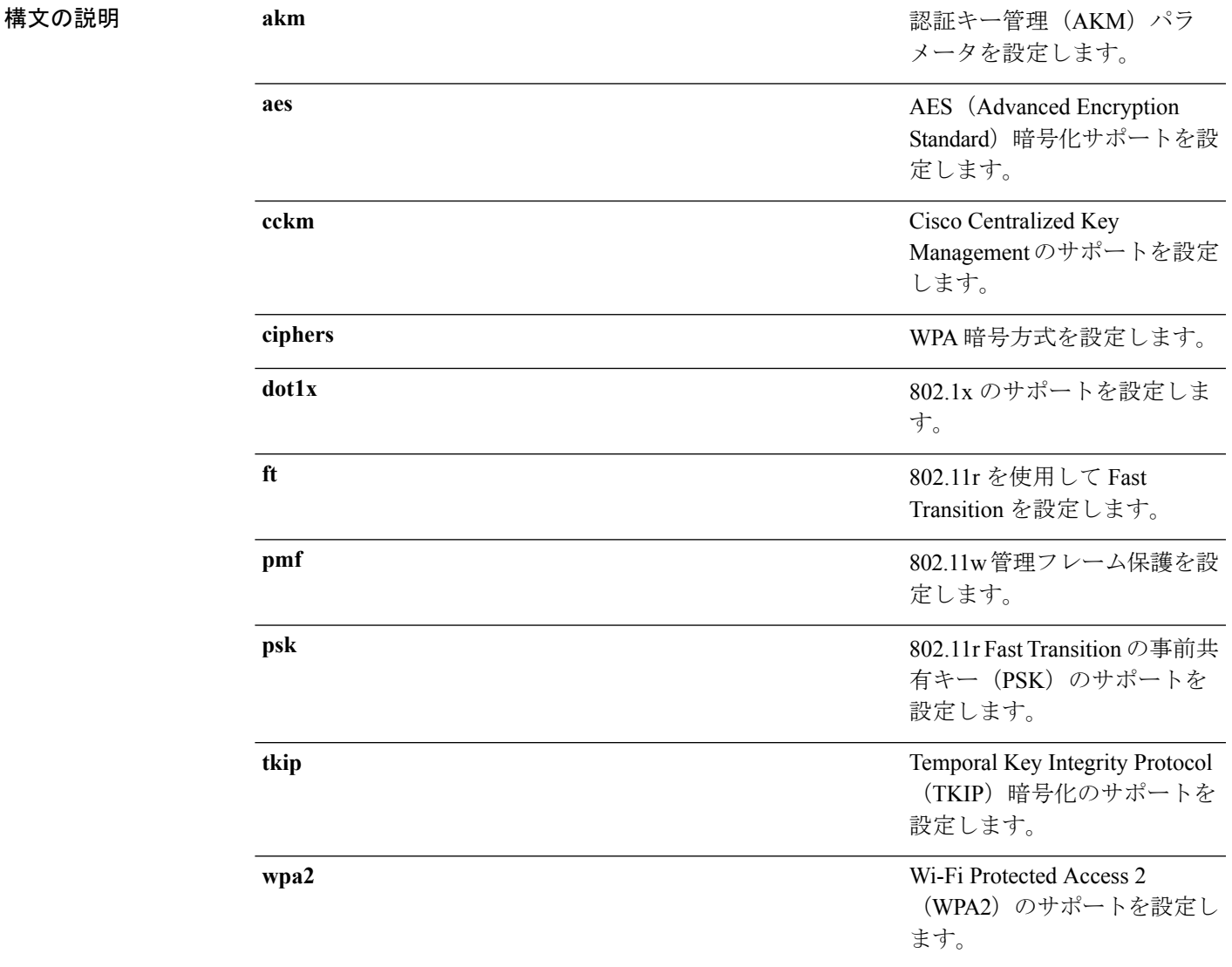

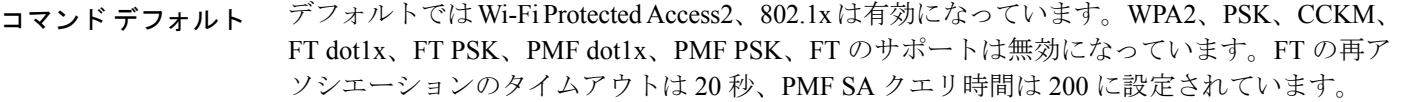

コマンド モード WLAN の設定

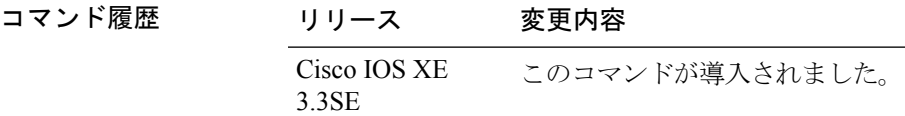

### 例

次に、WLAN に CCKM を設定する例を示します。

Switch(config-wlan)#**security wpa akm cckm**

## **service-policy**(**WLAN**)

WLAN サービス品質(QoS)サービス ポリシーを設定するには、**service-policy** コマンドを使 用します。WLAN の QoS ポリシーを無効にするには、このコマンドの **no** 形式を使用します。

**service-policy [client]** {**input|output**} *policy-name* **no service-policy [client]** {**input|output**} *policy-name*

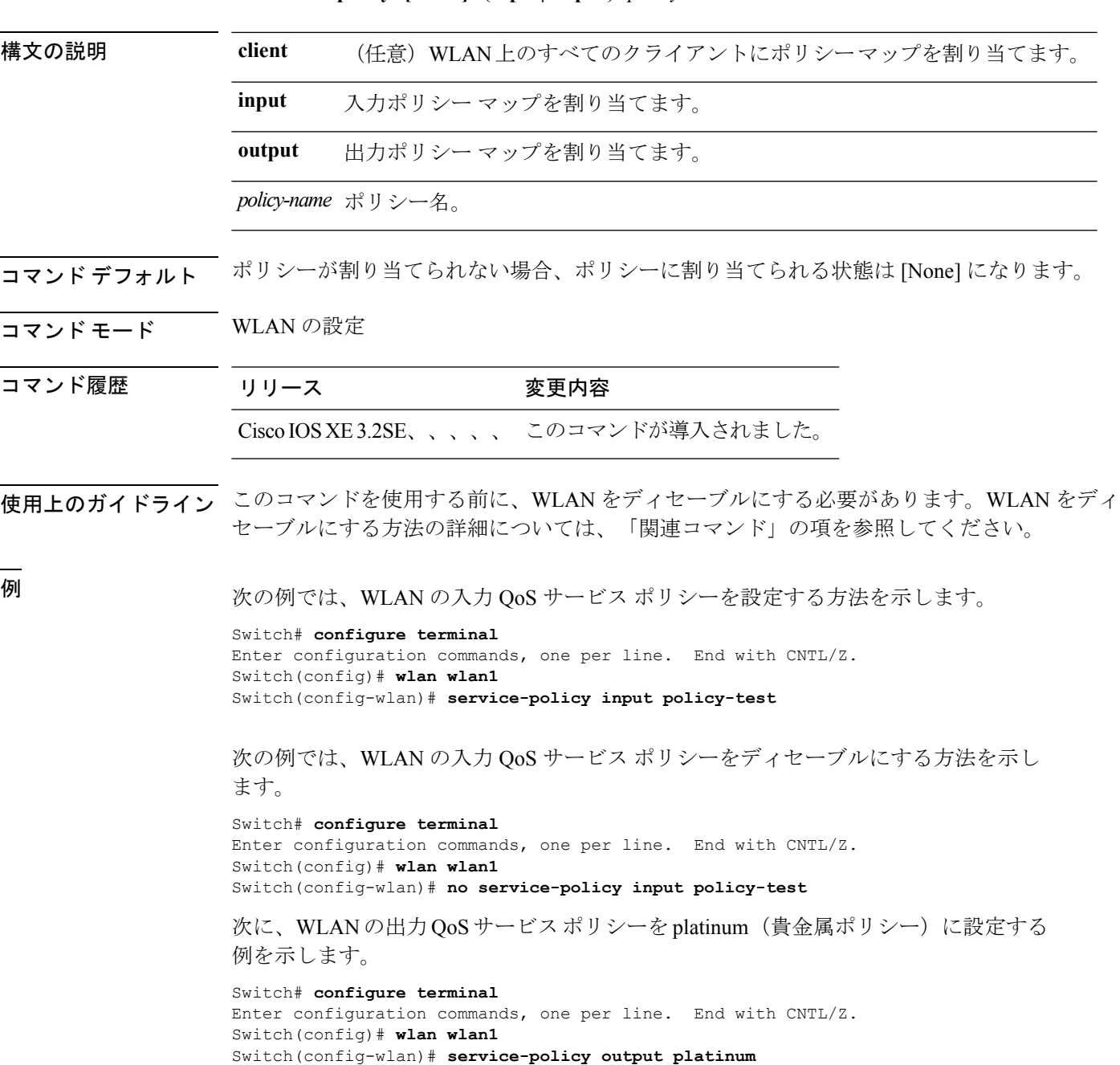

 $\mathbf I$ 

関連トピック [wlan](#page-70-0)  $(71 \sim -\gamma)$ 

٦

### **session-timeout**

WLAN に関連付けられたクライアントのセッション タイムアウトを設定するには、 **session-timeout** コマンドを使用します。WLAN に関連付けられたクライアントのセッション タイムアウトを無効にするには、このコマンドの **no** 形式を使用します。

#### **session-timeout seconds no session-timeout**

**構文の説明** *seconds タイ***ムアウトまたはセッション時間(秒)。値0は、タイムアウトなしに相当しま** す。範囲は 300 ~ 86400 です。 コマンド デフォルト dotlx セキュリティが設定された WLAN の場合、クライアントのタイムアウトは 1800 秒に設 定されます。オープンな WLAN の場合、クライアントのタイムアウトは 0 に設定されます。 コマンド モード WLAN の設定

コマンド履歴 リリース 変更内容 Cisco IOS XE3.2SE、、、、、 このコマンドが導入されました。

次に、セッション タイムアウトを 300 秒に設定する例を示します。

```
Switch# configure terminal
Enter configuration commands, one per line. End with CNTL/Z.
Switch(config)# wlan wlan1
Switch(config-wlan)# session-timeout 300
```
次に、セッション タイムアウトを無効にする例を示します。

Switch# **configure terminal** Enter configuration commands, one per line. End with CNTL/Z. Switch(config)# **wlan wlan1** Switch(config-wlan)# **no session-timeout**

### **show remote-lan all**

設定済みのすべてのリモートLANのリモートLANプロパティを表示するには、**showremote-lan all** コマンドを使用します。

#### **show remote-lan all**

構文の説明 このコマンドにはキーワードまたは引数はありません。

- コマンド デフォルト なし
- ——<br>コマンド モード ―― 特権 EXEC(#)

コマンド履歴 リリース 変更内容

Cisco IOS XE Denali このコマンドが導入されました。 16.3.1

次に、設定済みのすべてのリモート LAN のリモート LAN プロパティを表示する例を 示します。

```
Switch#show remote-lan all
Remote-LAN Profile Name : test
      ================================================
Identifier : 1
Status : Disabled
Universal AP Admin : Disabled
Max Associated Clients per Remote-LAN : 0
AAA Policy Override : Disabled
Number of Active Clients : 0
Exclusionlist Timeout : 60
Session Timeout : 1800 seconds
Interface : default
Interface Status : Up
Remote-LAN ACL : unconfigured
DHCP Server : 0.0.0.0
DHCP Address Assignment Required : Disabled
Local EAP Authentication : Disabled
Mac Filter Authorization list name : Disabled
Accounting list name : Disabled
802.1x authentication list name : Disabled
Security
802.11 Authentication : Open System
802.1X : Disabled
Web Based Authentication : Disabled
Conditional Web Redirect : Disabled
Splash-Page Web Redirect : Disabled
Webauth On-mac-filter Failure : Disabled
Webauth Authentication List Name : Disabled
Webauth Parameter Map : Disabled
```
Ι

### **show remote-lan id**

ID 別にリモート LAN 設定を表示するには、**show remote-lan id** コマンドを使用します。

**show remote-lan id** *id*

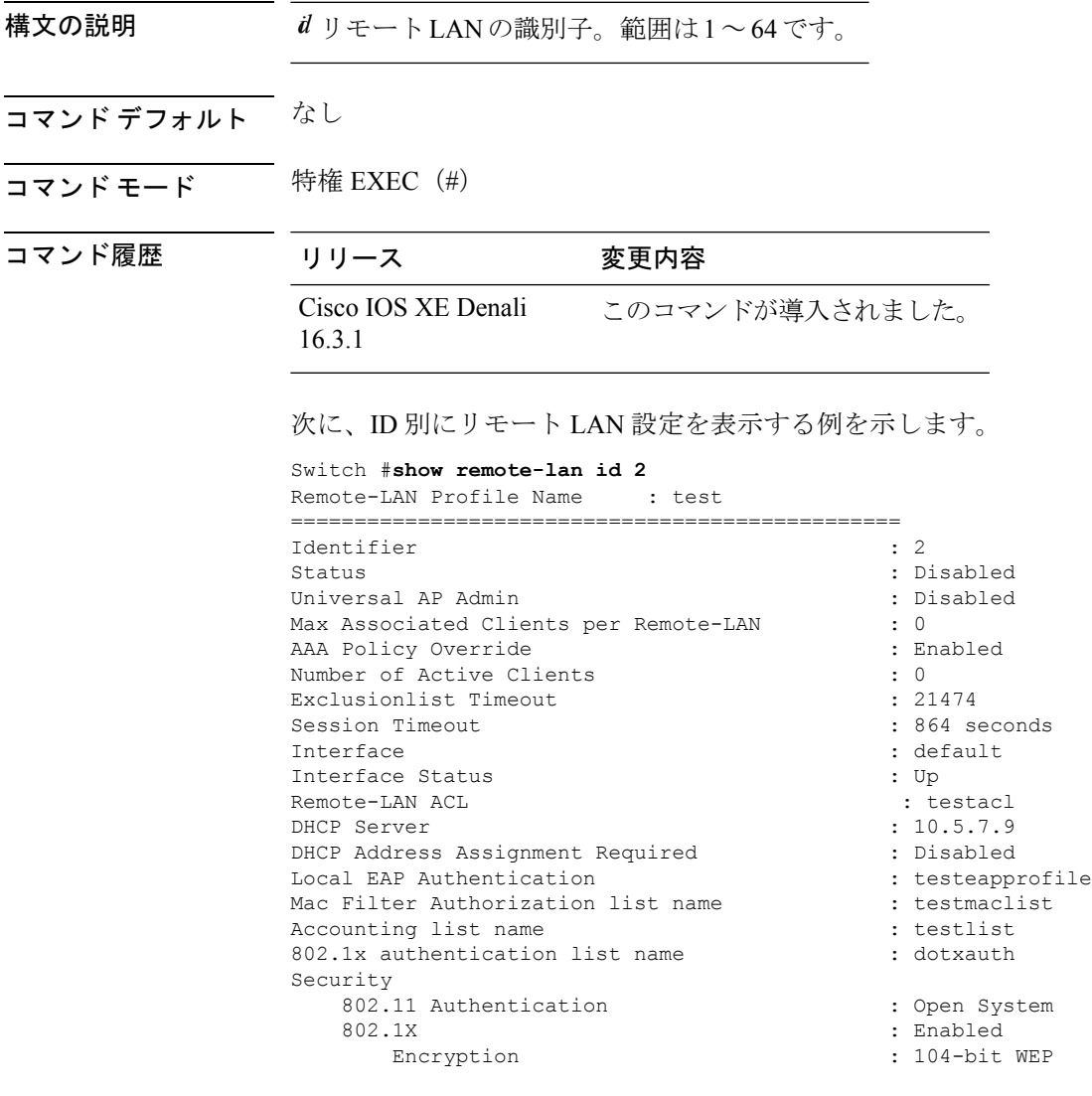

### **show remote-lan name**

プロファイル名別にリモート LAN 設定を表示するには、**show remote-lan name** コマンドを使 用します。

**show remote-lan name** *name*

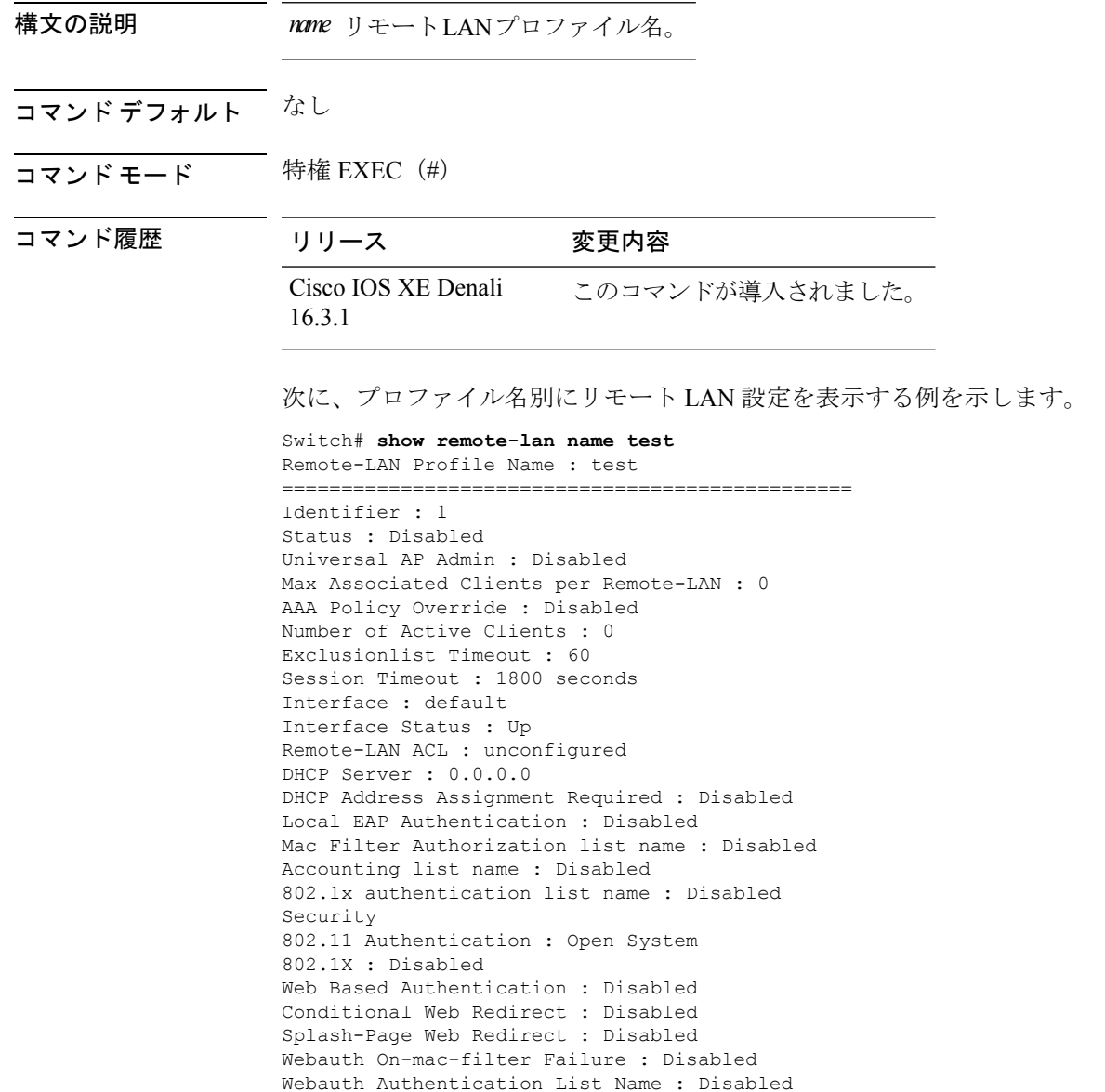

Webauth Parameter Map : Disabled

### **show remote-lan summary**

すべてのリモート LAN のサマリーを表示するには、**show remote-lansummary** コマンドを使用 します。

#### **show remote-lan summary**

構文の説明 このコマンドにはキーワードまたは引数はありません。

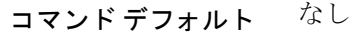

 $\overline{\mathbf{u} \cdot \mathbf{v}}$  =  $\mathbf{v}$  = 特権 EXEC (#)

コマンド履歴 リリース 変更内容

Cisco IOS XE Denali このコマンドが導入されました。 16.3.1

次に、すべてのリモート LAN のサマリーを表示する例を示します。

Switch # **show remote-lan summary** Number of Remote-LANs: 1

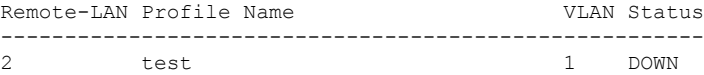

 $\overline{\phantom{a}}$ 

# **show running-config remote-lan**

リモート LAN 設定を表示するには、**show running-config remote-lan** コマンドを使用します。

**show running-config remote-lan** *name*

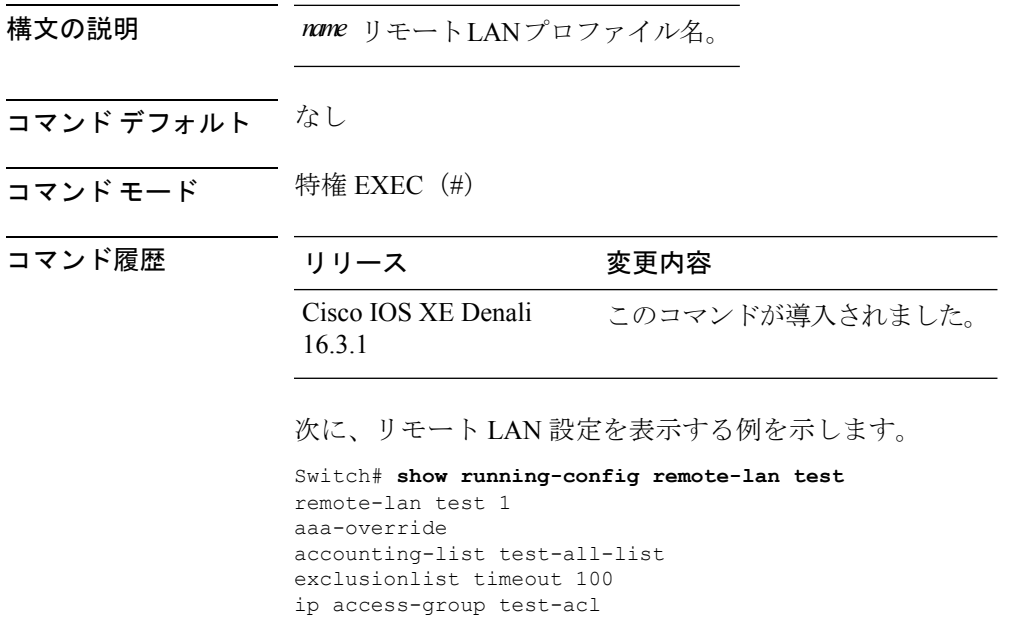

ip dhcp server 10.100.12.5 mac-filtering test-mac-list security dot1x authentication-list test-dot1x-list session-timeout 100 shutdown

### **show wlan**

 $\overline{\phantom{a}}$ 

WLAN パラメータを表示するには、**show wlan** コマンドを使用します。

**show wlan** {**all** |**id** *wlan-id*|**name** *wlan-name* **|summary**}

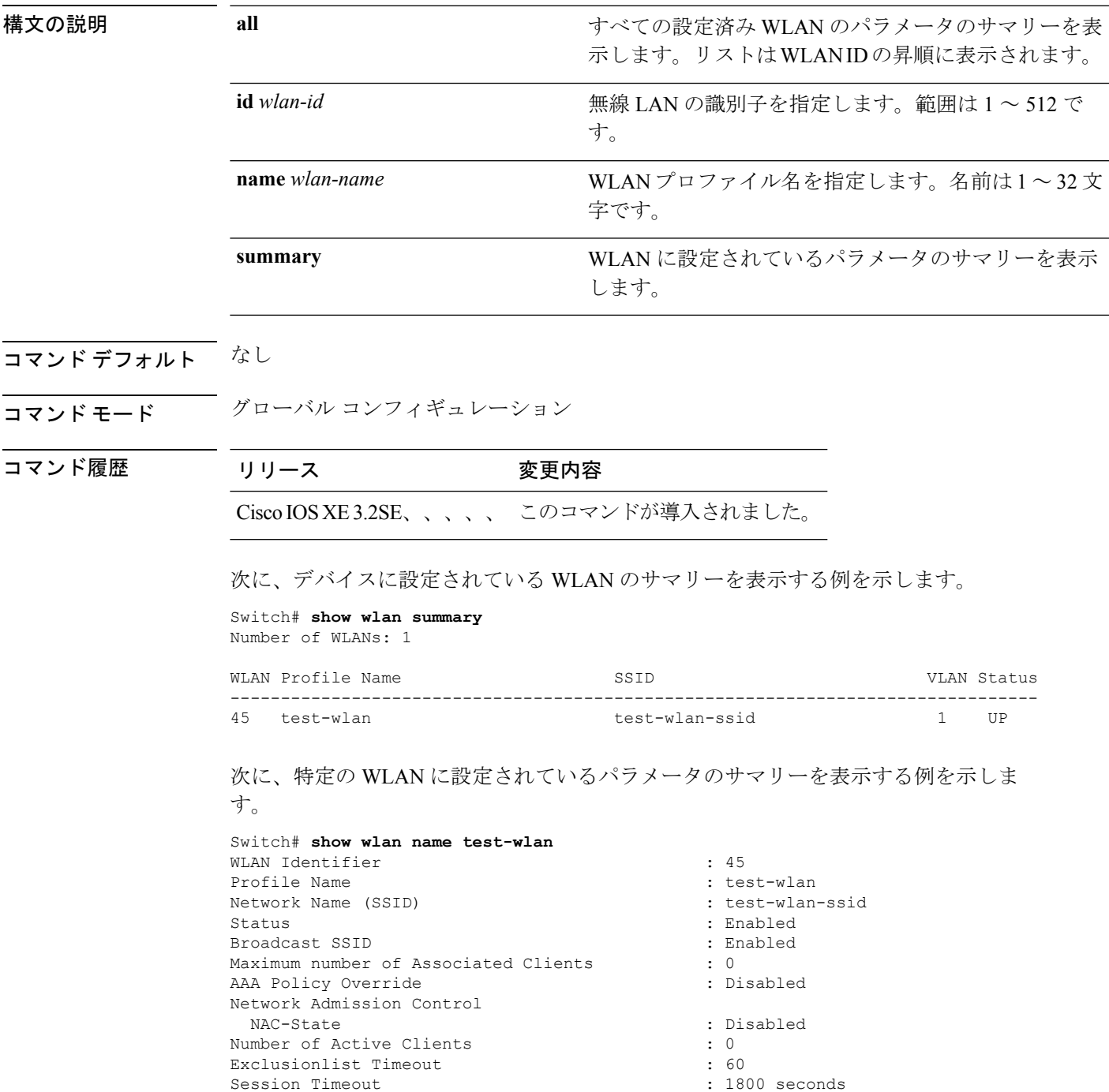

**WLAN** コマンド

I

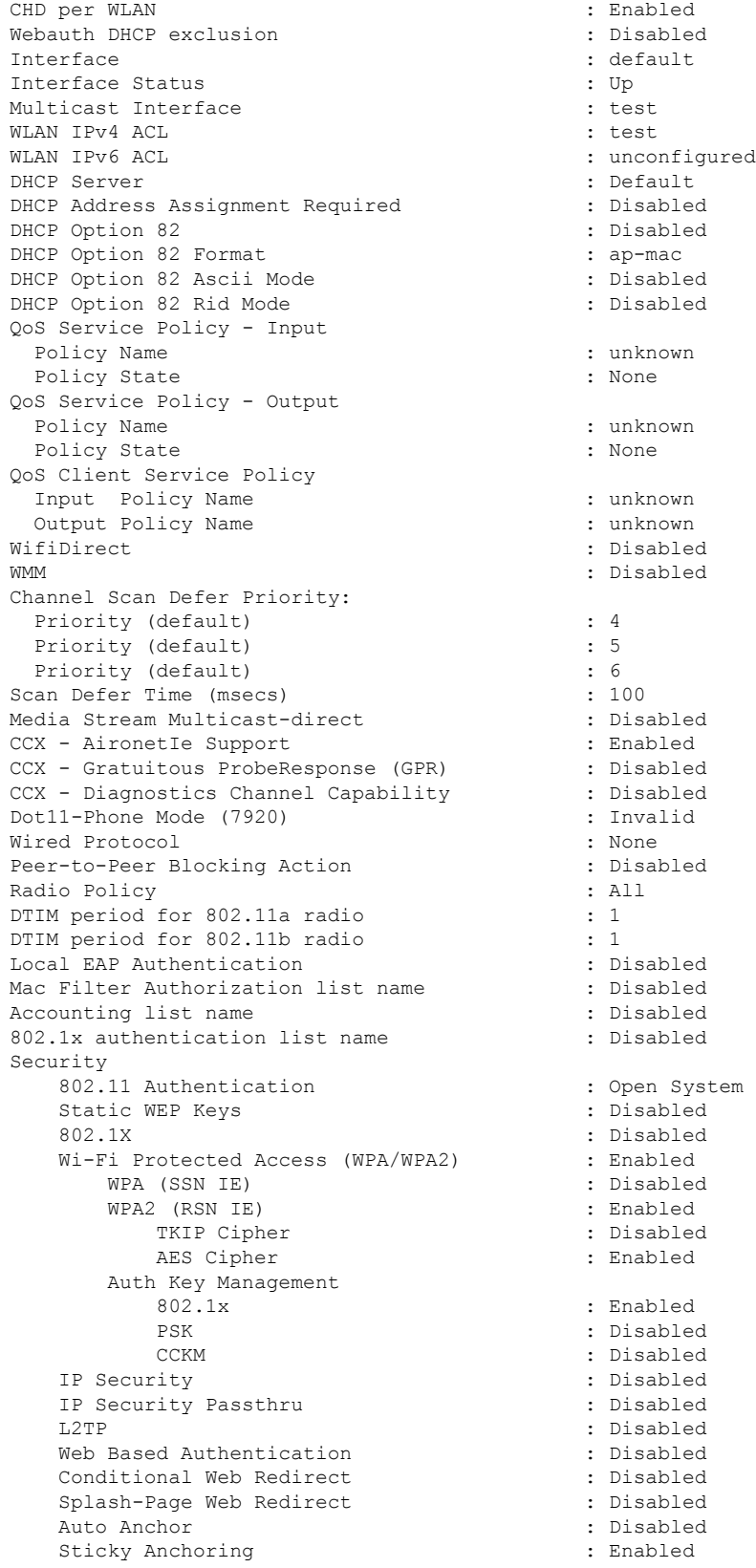

٦

 $\mathbf I$ 

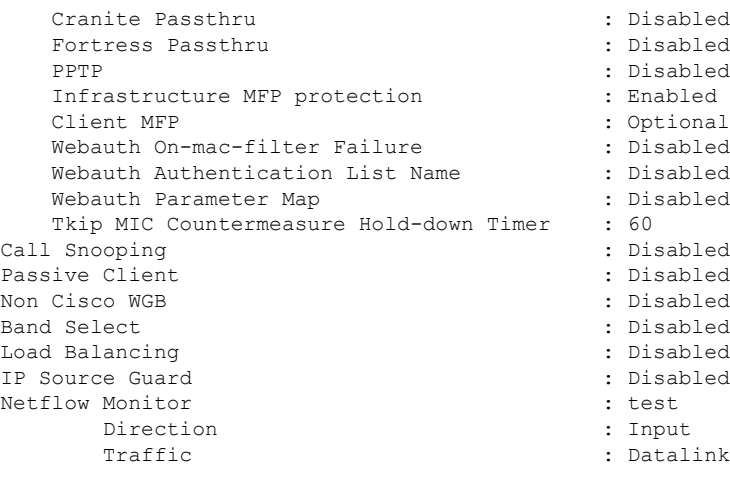

Mobility Anchor List IP Address -----------

## **show wireless wlan summary**

ワイヤレス WLAN のサマリーを表示するには、**show wireless wlansummary** コマンドを使用し ます。

**show wireless wlan summary**

構文の説明 このコマンドにはキーワードまたは引数はありません。

コマンド デフォルト なし

コマンド履歴 リリー 変更内容 ス

15.2(3)E このコマンドが導入されました。

次に、**show wireless wlan summary** コマンドの出力例を示します。

Cisco-Controller# show wireless wlan summary

Total WLAN Configured: 3

Total Client Count: 0

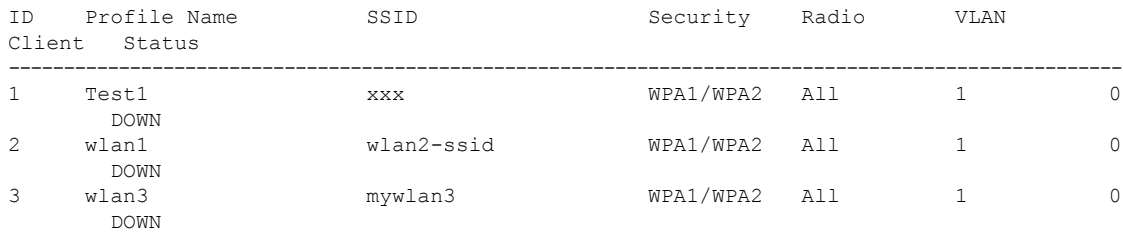

### **shutdown**

WLAN を無効にするには、**shutdown** コマンドを使用します。WLAN フェイスを有効にするに は、このコマンドの **no** 形式を使用します。

#### **shutdown no shutdown**

(注)

AP グループ設定とリモート LAN プロファイルの LAN ポートを有効にするには、このコマン ドの **no** 形式を使用します。

構文の説明 このコマンドにはキーワードまたは引数はありません。

- コマンド デフォルト なし
- コマンド モード WLAN の設定

コマンド履歴 リリース 変更内容 Cisco IOS XE3.2SE、、、、、 このコマンドが導入されました。

次に、WLAN を無効にする例を示します。

```
Switch# configure terminal
Enter configuration commands, one per line. End with CNTL/Z.
Switch(config)# wlan test-wlan
Switch(config-wlan)# shutdown
Switch(config-wlan)# end
Switch# show wlan summary
Number of WLANs: 1
```
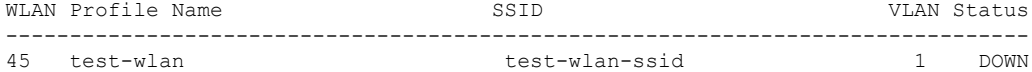

次に、WLAN を有効にする例を示します。

```
Switch# configure terminal
Enter configuration commands, one per line. End with CNTL/Z.
Switch(config)# wlan test-wlan
Switch(config-wlan)# no shutdown
Switch(config-wlan)# end
Switch# show wlan summary
Number of WLANs: 1
WLAN Profile Name SSID SSID VLAN Status
--------------------------------------------------------------------------------
45 test-wlan test-wlan-ssid 1 UP
```
 $\mathbf l$ 

# **sip-cac**

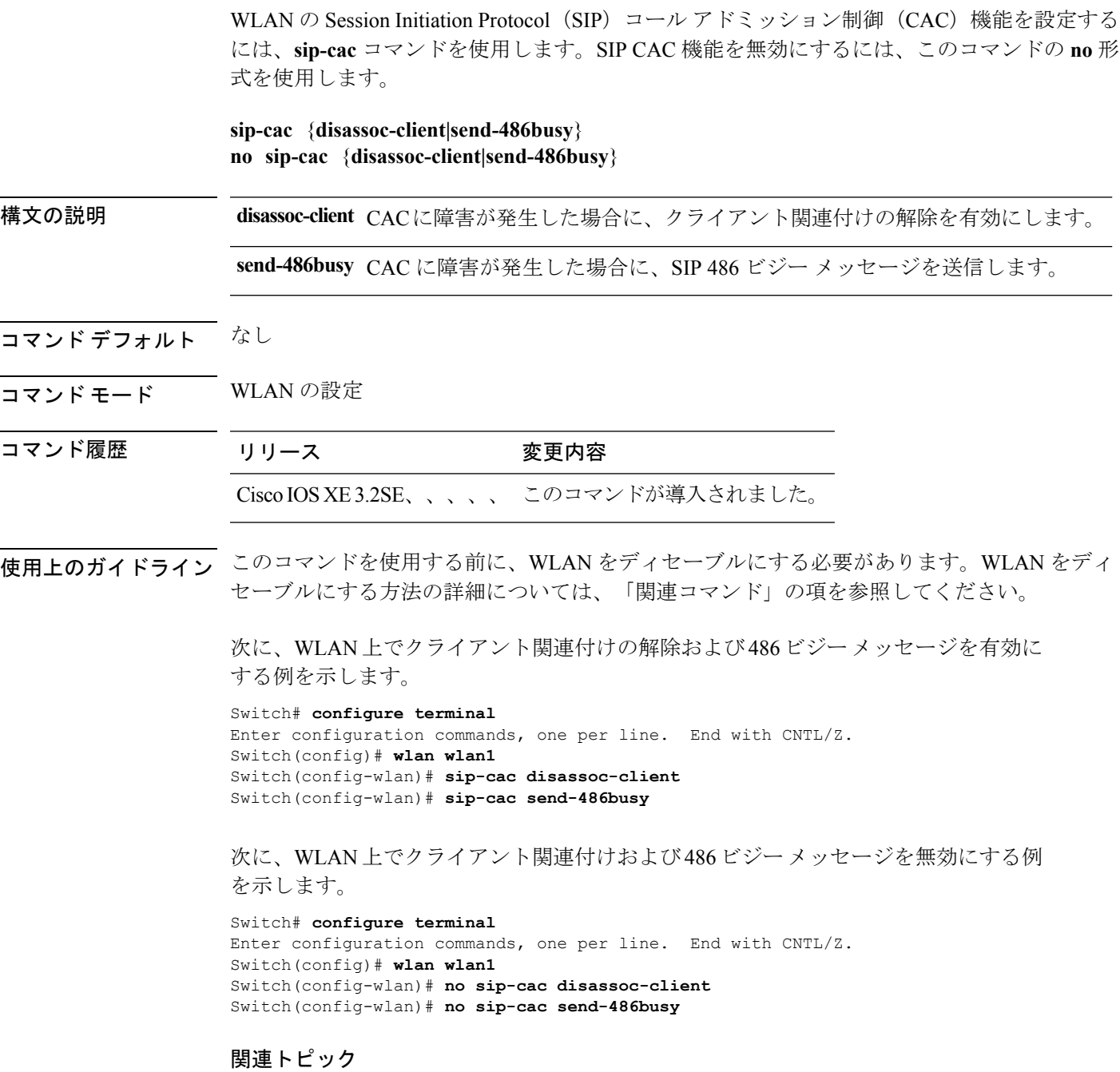

[wlan](#page-70-0)  $(71 \sim -\tilde{\mathcal{V}})$ 

٦

### **static-ip tunneling**

WLAN のスタティック IP トンネリング機能を有効にするには、**static-ip tunneling** コマンドを 使用します。スタティック IP トンネリング機能を無効にするには、このコマンドの **no** 形式を 使用します。

#### **static-ip tunneling no static-ip tunneling**

構文の説明 このコマンドにはキーワードまたは引数はありません。

- コマンド デフォルト なし
- コマンド モード WLAN の設定

コマンド履歴 リリース 変更内容

Cisco IOS XE3.2SE、、、、、 このコマンドが導入されました。

次に、スタティック IP トンネリングを有効にする例を示します。

#### Switch# **configure terminal** Enter configuration commands, one per line. End with CNTL/Z. Switch(config)# **wlan wlan1** Switch(config-wlan)# **static-ip tunneling**

次に、スタティック IP トンネリングを無効にする例を示します。

#### Switch# **configure terminal** Enter configuration commands, one per line. End with CNTL/Z. Switch(config)# **wlan wlan1** Switch(config-wlan)# **no static-ip tunneling**

**WLAN** コマンド

### **vlan**

AP グループに VLAN を割り当てるには、**vlan** コマンドを使用します。VLAN ID を削除するに は、このコマンドの **no** 形式を使用します。

**vlan** *interface-name* **no vlan**

構文の説明 *interface-name* VLANインターフェイス名。

コマンドデフォルト VLANがAPグループに割り当てられていません。WLANをディセーブルにする方法の詳細に ついては、「関連コマンド」の項を参照してください。

コマンド モード WLAN AP グループの設定

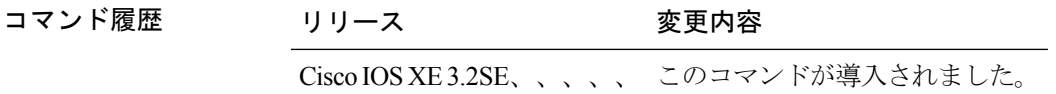

使用上のガイドライン このコマンドを使用する前に、WLAN をディセーブルにする必要があります。

次の例では、AP グループで VLAN を設定する方法を示します。

```
Switch# configure terminal
```

```
Enter configuration commands, one per line. End with CNTL/Z.
Switch(config)# ap group ap-group-1
Switch(config-apgroup)# wlan test-wlan
Switch(config-wlan-apgroup)# vlan 3
```
#### 関連トピック

[wlan](#page-70-0)  $(71 \sim -\gamma)$ 

# **universal-admin**

WLAN をユニバーサル管理として設定するには、**universal-admin** コマンドを使用します。設 定を削除するには、このコマンドの **no** 形式を使用します。

 $CNTL/Z$ .

#### **universal-admin**

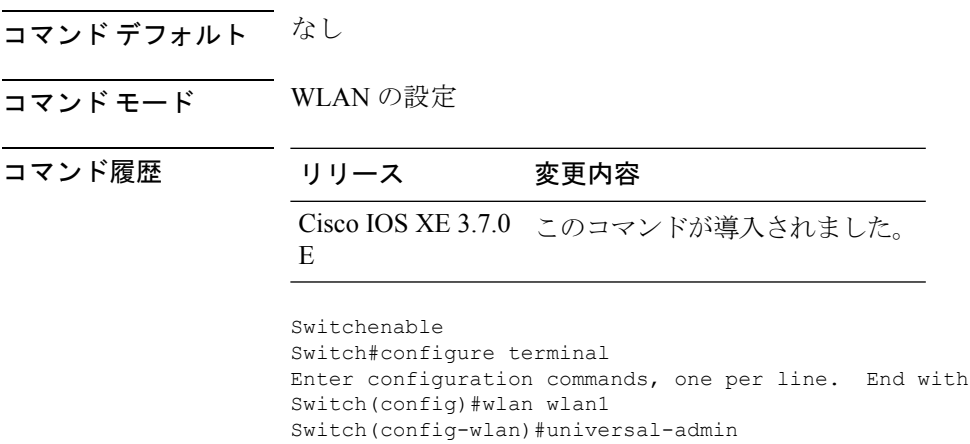

### **wgb non-cisco**

WLAN でシスコ以外のワークグループ ブリッジ (WGB) クライアントを有効にするには、 **wgbnon-cisco** コマンドを使用します。シスコ以外の WGB クライアントのサポートを無効にす るには、このコマンドの **no** 形式を使用します。

#### **wgb non-cisco no wgb non-cisco**

- 構文の説明 このコマンドにはキーワードまたは引数はありません。
- コマンド デフォルト シスコ以外の WGB クライアントは無効です。
- コマンド モード WLAN の設定

コマンド履歴 リリース さんじょう 変更内容

Cisco IOS XE3.2SE、、、、、 このコマンドが導入されました。

使用上のガイドライン このコマンドを使用する前に、WLAN をディセーブルにする必要があります。WLAN をディ セーブルにする方法の詳細については、「関連コマンド」の項を参照してください。

次に、WLAN でシスコ以外の WGB を有効にする例を示します。

```
Switch# configure terminal
Enter configuration commands, one per line. End with CNTL/Z.
Switch(config)# wlan wlan1
Switch(config-wlan)# shutdown
Switch(config-wlan)# wgb non-cisco
Switch(config-wlan)# no shutdown
```
次に、WLAN でシスコ以外の WGB クライアントのサポートを無効にする例を示しま す。

Switch# **configure terminal** Enter configuration commands, one per line. End with CNTL/Z. Switch(config)# **wlan wlan1** Switch(config-wlan)# **shutdown** Switch(config-wlan)# **no wgb non-cisco** Switch(config-wlan)# **no shutdown**

## **wifidirect policy**

WLAN で Wi-Fi Direct クライアント ポリシーを設定するには、**wifidirect policy** コマンドを使 用します。Wi-Fi Direct クライアント ポリシーを無効にするには、このコマンドの **no** 形式を使 用します。

**wifidirect policy** {**permit|deny**}

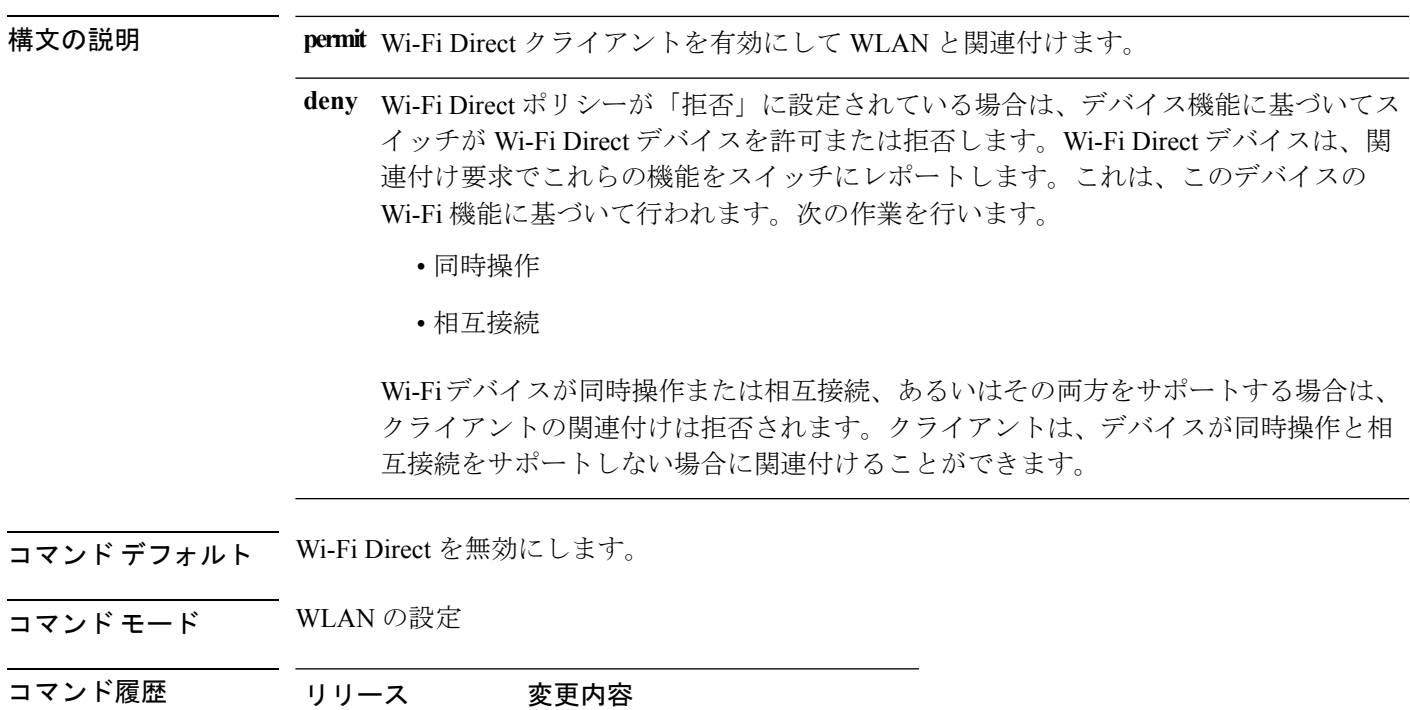

### 例

3.3SE

次に、Wi-Fi Direct を有効にし、Wi-Fi Direct クライアントを設定して WLAN に関連付 ける例を示します。

Switch(config-wlan)# **wifidirect policy permit**

Cisco IOS XE このコマンドが導入されました。

# **wlan**(**AP** グループの設定)

アクセスポイント(AP )グループの WLAN の WLAN パラメータを設定するには、**wlan** コマ ンドを使用します。AP グループから WLAN を削除するには、このコマンドの **no** 形式を使用 します。

**wlan** *wlan-name* **no wlan** *wlan-name*

構文の説明 *wlan-name* WLANプロファイル名入力できる範囲は英数字で1~32文字です。

- コマンドデフォルト WLAN パラメータは、APグループに対して設定されていません。
- コマンド モード AP グループの設定

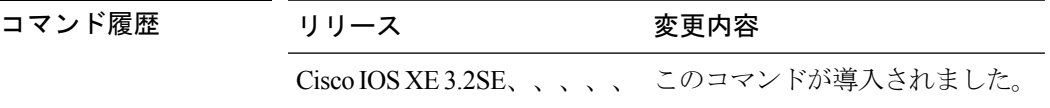

使用上のガイドライン このコマンドを使用する前に、WLAN をディセーブルにする必要があります。WLAN をディ セーブルにする方法の詳細については、「関連コマンド」の項を参照してください。

> 次に、AP グループ コンフィギュレーション モードで WLAN 関連パラメータを設定す る例を示します。

Switch# **configure terminal** Enter configuration commands, one per line. End with CNTL/Z. Switch(config)# **ap group test** Switch(config-apgroup)# **wlan qos-wlan**

#### 関連トピック

[wlan](#page-70-0)  $(71 \sim -\gamma)$ 

### <span id="page-70-0"></span>**wlan**

無線 LAN を作成するには、**wlan** コマンドを使用します。無線 LAN をディセーブルにするに は、このコマンドの **no** 形式を使用します。 **wlan** [{*wlan-name*|*wlan-name wlan-id*|*wlan-name wlan-id wlan-ssid*}] **no wlan** [{*wlan-name*|*wlan-name wlan-id*|*wlan-name wlan-id wlan-ssid*}] 構文の説明 *wlan-name* WLANプロファイル名名前には、1~32文字の英数字を使用できます。 *wlan-id* 無線 LAN の ID。範囲は 1 ~ 512 です。 *wlan-ssid* SSID。入力できる範囲は英数字で 1 ~ 32 文字です。 コマンド デフォルト WLAN はディセーブルになっています。 コ**マンド モード** グローバル コンフィギュレーション コマンド履歴 リリース 変更内容 Cisco IOS XE3.2SE、、、、、 このコマンドが導入されました。 使用上のガイドライン SSIDを指定しない場合は、プロファイル名パラメータがプロファイル名とSSIDの両方に使用 されます。管理インターフェイスおよびAPマネージャインターフェイスが同じポートにマッ プされており、いずれも同じ VLAN のメンバである場合は、WLAN を無効にしてから、ポー トマッピングをいずれかのインターフェイスに変更する必要があります。管理インターフェイ スと AP マネージャ(アクセス ポイント マネージャ)インターフェイスが別々の VLAN に割 り当てられている場合は、WLAN を無効にする必要はありません。 アクセスポイントグループに割り当てられているWLANを削除しようとすると、エラーメッ セージが表示されます。そのまま続行すると、アクセス ポイント グループとアクセス ポイン トの無線から WLAN が削除されます。 次の例では、WLAN を作成する方法を示します。 Switch# **configure terminal** Enter configuration commands, one per line. End with CNTL/Z. Switch(config)# **wlan wlan1** Switch(config)# **wlan test-wlan-cr 67 test-wlan-cr-ssid** 次の例では、WLAN を削除する方法を示します。 Switch# **configure terminal** Enter configuration commands, one per line. End with CNTL/Z. Switch(config)# **wlan wlan1** Switch(config)# **no wlan test-wlan-cr 67 test-wlan-cr-ssid**

### <span id="page-71-0"></span>**wlan shutdown**

WLAN を無効にするには、**wlanshutdown** コマンドを使用します。WLAN フェイスを有効にす るには、このコマンドの **no** 形式を使用します。

#### **wlan shutdown no wlan shutdown**

コマンドデフォルト<br>WLAN は無効になっています。

コマンド モード グローバル コンフィギュレーション

コマンド履歴 リリース 変更内容

Cisco IOS XE3.2SE、、、、、 このコマンドが導入されました。

使用上のガイドライン このコマンドを使用する前に、WLAN をディセーブルにする必要があります。WLAN をディ セーブルにする方法の詳細については、「関連コマンド」の項を参照してください。

次に、WLAN をシャット ダウンする例を示します。

Switch# **configure terminal** Enter configuration commands, one per line. End with CNTL/Z. Switch(config)# **wlan wlan1** Switch(config-wlan)# **shutdown**

関連トピック

[wlan](#page-70-0)  $(71 \sim -\gamma)$
## **wmm**

WLAN で Wi-Fi マルチメディア(WMM)を有効にするには、**wmm** コマンドを使用します。 WLAN で WMM を無効にするには、このコマンドの **no** 形式を使用します。 **wmm** {**allowed|require**} **no wmm** 構文の説明 **allowed** WLAN での WMM の使用を許可します。 **require** クライアントがWLANでWMMを使用することを要求します。 コマンドデフォルト<br>WMMは有効になっています。 コマンド モード WLAN の設定 コマンド履歴 リリース 変更内容 Cisco IOS XE3.2SE、、、、、 このコマンドが導入されました。 使用上のガイドライン スイッチがレイヤ2モードで、WMMが有効化されている場合にアクセスポイントをスイッチ に結合できるようにするには、これらのアクセス ポイントをトランク ポート上に配置する必 要があります。 このコマンドを使用する前に、WLAN をディセーブルにする必要があります。WLAN をディ セーブルにする方法の詳細については、「関連コマンド」の項を参照してください。 次に、WLAN で WMM を有効にする例を示します。 Switch# **configure terminal** Enter configuration commands, one per line. End with CNTL/Z. Switch(config)# **wlan wlan1** Switch(config-wlan)# **wmm allowed** 次に、WLAN で WMM を無効にする例を示します。 Switch# **configure terminal** Enter configuration commands, one per line. End with CNTL/Z. Switch(config)# **wlan wlan1** Switch(config-wlan)# **no wmm** 関連トピック [wlan](#page-70-0)  $(71 \sim -\frac{1}{\sqrt{2}})$ 

**wmm**

 $\mathbf{l}$